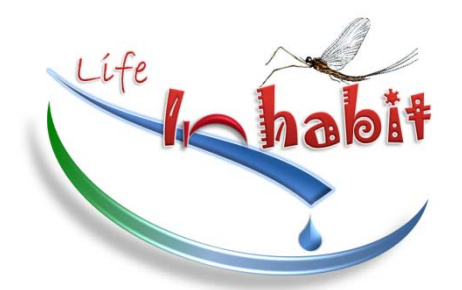

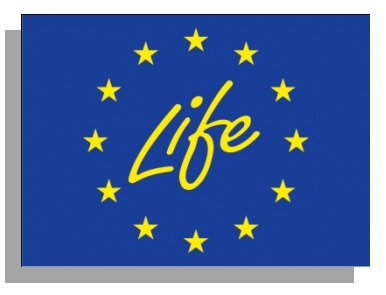

# **LIFE+ 2008**

LIFE+ Programme (European Commission) **LIFE+ Environment Policy and Governance**

#### **Project INHABIT - LIFE08 ENV/IT/000413**

*Local hydro-morphology, habitat and RBMPs: new measures to improve ecological quality in South European rivers and lakes* 

*ACTION GROUP I1: Assessment of environmental and biological condition and variability* 

- Action I1 LRSA (month 9-26): Assessment of environmental and biological condition and variability by *IRSA*
- Action I1\_ISE (month 9-26*): Assessment of environmental and biological condition and variability by ISE*
- Action I1\_PI (month 9-26): *Assessment of environmental and biological condition and variability by ARPA Piemonte*
- Action I1\_SA (month 9-26): Assessment of environmental and biological condition and variability by RAS

## **Deliverable I1d3**

Banca dati relativa alle informazioni idromorfologiche e di habitat

*Compilation of a database containing hydro-morphological data,* 

- CNR-IRSA Consiglio Nazionale delle Ricerche Istituto di Ricerca sulle Acque, U.O.S. Brugherio, Via del Mulino 19, 20861, Brugherio (MB)
- CNR-ISE Consiglio Nazionale delle Ricerche Istituto per lo Studio degli Ecosistemi, Largo Tonolli 50, 28922 Verbania Pallanza (VB)
- ARPA Piemonte Arpa Piemonte Agenzia Regionale per la Protezione Ambientale, Qualità delle acque - Asti, Piazza Vittorio Alfieri 33, 14100 Asti
- Regione Sardegna Regione Autonoma della Sardegna, Direzione Generale Agenzia Regionale Distretto Idrografico della Sardegna, Servizio Tutela e Gestione delle Risorse Idriche, Vigilanza sui Servizi Idrici e Gestione delle Siccità. Via Roma 80, 09123 Cagliari

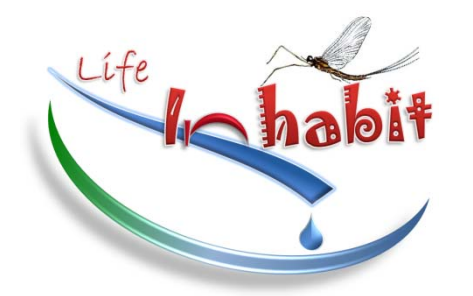

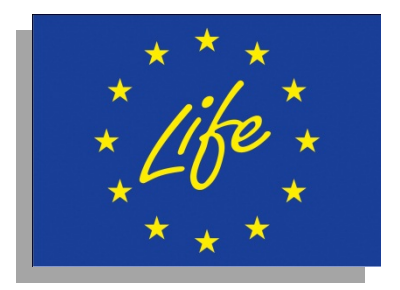

# **LIFE+ 2008**

#### LIFE+ Programme (European Commission) **LIFE+ Environment Policy and Governance**

# **Project INHABIT - LIFE08 ENV/IT/000413 - http://www.life-inhabit.it**

*Local hydro-morphology, habitat and RBMPs: new measures to improve ecological quality in South European rivers and lakes* 

*ACTION GROUP I1: Assessment of environmental and biological condition and variability* 

# **Deliverable I1d3**

Banca dati relativa alle informazioni idromorfologiche e di habitat

*Compilation of a database containing hydro-morphological data*

# **Parte A: FIUMI**

Demartini D.<sup>1</sup>, Erba S.<sup>1</sup>, Cazzola M.<sup>1</sup>, Fiorenza A.<sup>2</sup>, Botta P.<sup>2</sup>, Tenchini R.<sup>3</sup>, Casula R.<sup>4</sup>, Pintus M.<sup>4</sup> & A. Buffagni<sup>1</sup>

- <sup>1</sup> CNR‐IRSA ‐ Consiglio Nazionale delle Ricerche ‐ Istituto di Ricerca sulle Acque, U.O.S. Brugherio, Via del Mulino 19, 20861, Brugherio (MB)
- <sup>2</sup> ARPA Piemonte Arpa Piemonte Agenzia Regionale per la Protezione Ambientale, Qualità delle acque ‐ Asti, Piazza Vittorio Alfieri 33, 14100 Asti
- 3DEB, Università della Tuscia, largo dell'Università s.n.c., 01100 Viterbo
- <sup>4</sup> REGIONE SARDEGNA ‐ Regione Autonoma della Sardegna, Direzione Generale Agenzia Regionale Distretto Idrografico della Sardegna, Servizio Tutela e Gestione delle Risorse Idriche, Vigilanza sui Servizi Idrici e Gestione delle Siccità. Via Roma 80, 09123 Cagliari

Brugherio, 31 gennaio 2012

Hanno contribuito alle attività sperimentali e alle analisi di laboratorio nonché dato supporto generale all'organizzazione e realizzazione delle diverse attività correlate con la produzione di questo deliverable

CNR‐IRSA

Davide Di Pasquale, Laura Marziali, Raffaella Balestrini, Daniele Biazzi, Vittorio De Santo, Federica Dusi, Alessandro Lotti, Daniela Pisati, Romano Pagnotta, Elena Recchia, Claudio Roscioli

DEB Roberta Tenchini

ARPA PIEMONTE

Elio Sesia, Andrea Bottino, Fulvia Castino, Marinella Fenocchio, Teo Ferrero, Mauro Ferrando, Lorenzo Giordano, Arianna Nicola, Maria Pizzone, Mara Raviola, Matilde Simoniello, Maria Enza Tumminelli, Claudia Vanzetti

REGIONE SARDEGNA Maria Gabriella Mulas, Martina Coni, Roberto Coni, Giuliana Erbì, Elisabetta Massidda, Michela Olivari, Simona Spanu

**Deliverable download:** 

**http://www.life-inhabit.it/it/download/tutti-file/doc\_download/I1d2\_Banca%20dati%20aspetti%20biologici\_Fiumi**

# **Sommario**

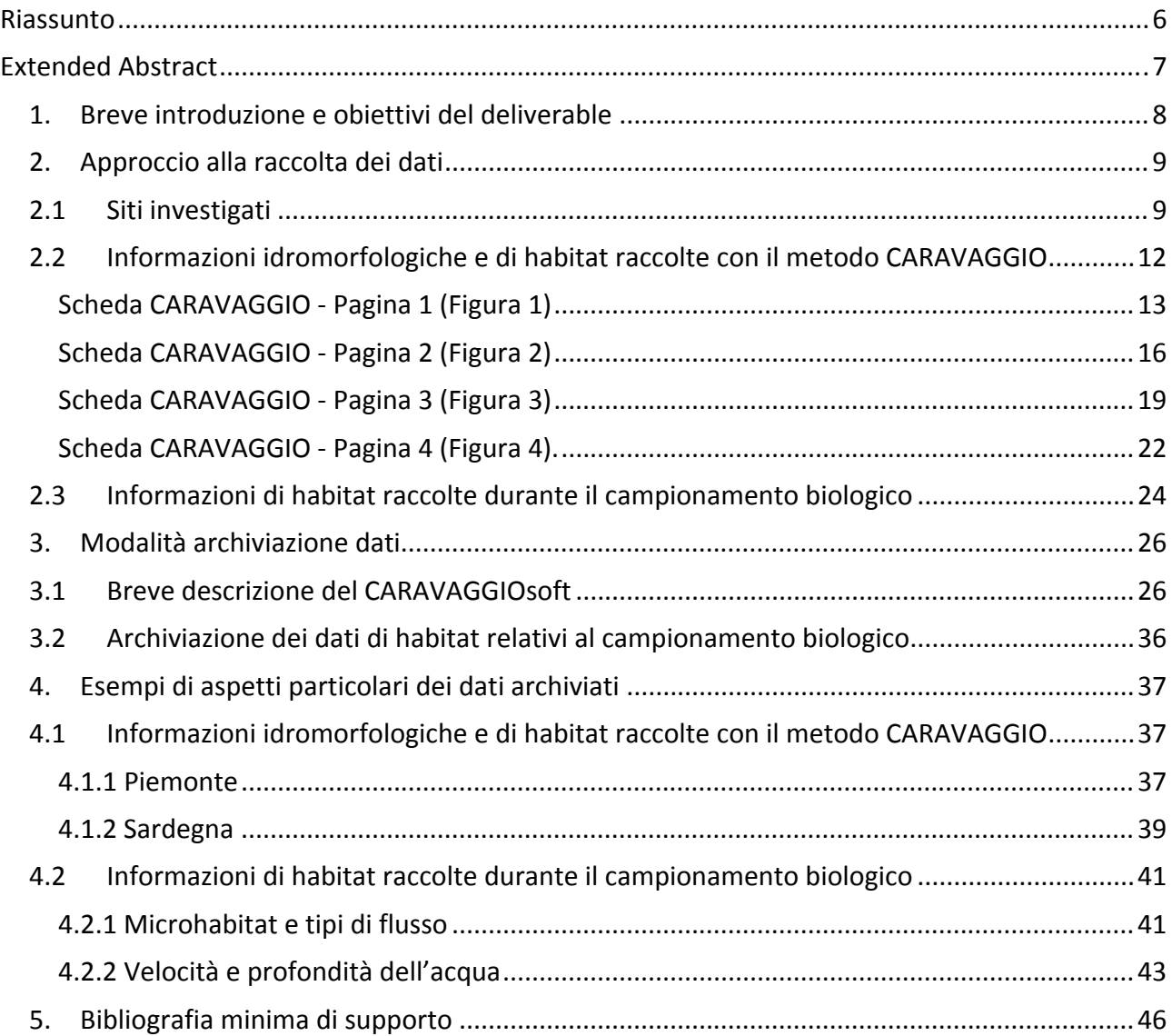

#### **Riassunto**

Nel presente deliverable sono presentati i diversi tipi di dati e informazioni a disposizione per la caratterizzazione degli habitat fluviali. Si descrivono inoltre le modalità di archiviazione dei dati di habitat e idromorfologia fluviale a scala locale, raccolti durante le campagne sperimentali del progetto INHABIT. La caratterizzazione degli habitat è stata effettuata applicando il metodo CARAVAGGIO che prevede la registrazione di una serie di informazioni idromorfologiche e di habitat relative a sponde, alveo e aree perifluviali. Le informazioni sono organizzate in 16 sezioni per un totale di più di 1500 singole informazioni raccolte per sito. Per l'archiviazione dei dati raccolti è stato utilizzato un apposito software, CARAVAGGIOsoft, costruito in Microsfot Access. Il software è stato sviluppato presso il CNR‐IRSA a partire dal database precedentemente sviluppato dal Centre for Ecology and Hydrology per il metodo inglese River Habitat Survey, di cui il CARAVAGGIO rappresenta un' evoluzione sviluppata per i fiumi sud Europei. Le diverse funzionalità del software sono brevemente presentate al fine di renderne espliciti alcuni utilizzi. Il CARAVAGGIOsoft consente inoltre di calcolare in automatico una serie di indici e descrittori (i.e. HMS, HQA, LUI e LRD), che si sono rilevati essere correlati alle comunità bentoniche, direttamente dai dati inseriti in database. Il calcolo di alcuni di questi descrittori è richiesto dalla normativa italiana vigente (DM 260/2010) per la classificazione dello stato elevato e il software rende disponibili i valori di EQR (Rapporto di Qualità Ecologica) in funzione del tipo fluviale analizzato. In concomitanza con il campionamento biologico vengono inoltre rilevate una serie di informazioni che caratterizzano le unità di campionamento in termini di microhabitat (e.g. tipo di flusso associato alle unità di campionamento, profondità, velocità di corrente), la cui archiviazione è effettuata nel databse AQEMdip 2.5 (sviluppato nei progetti europei AQEM e STAR) che contiene i dati biologici e tramite fogli di lavoro Excel. Le informazioni raccolte sono state archiviate in questi database con lo scopo di facilitare la predisposizione di matrici per le analisi dei dati. Sulla base delle informazioni raccolte vengono presentate alcune semplici elaborazioni che presentano il tipo di dati raccolti. I database dedicati al progetto INHABIT e riferiti alle caratteristiche idromorfologiche e di habitat contengono al momento informazioni relative a 28 siti localizzati in Sardegna (comprendenti sia fiumi perenni che temporanei, sia siti di riferimento che siti alterati) e 18 siti localizzati in Piemonte (appartenenti alla idroecoregione alpina e alla pianura padana, sia siti di riferimento che siti alterati). Per la idroecoregione pianura padana è presente anche l'informazione relativa ad un sito di riferimento localizzato in Lombardia. L'archiviazione dei dati è stata effettuata in modo da garantire la compatibilità e conformità a quanto già fatto in precedenti progetti in modo da rendere possibile l'unione e il confronto dei dati raccolti per INHABIT con altri simili progetti di ricerca e quindi effettuare la sostituzione *space for time* per la quantificazione della variabilità naturale e antropica.

#### **Extended Abstract**

In the deliverable I1d3 the differet types of data and information available for the characterization of river habitats are presented. Composition of data collected during INHABIT field surveys on habitat and river hydromorphology at local scale, are also described. Habitat characterization has been performed by means of CARAVAGGIO method, requiring the recording of different hydromorphological and habitat information related to channel, banks and riparian areas. This information is organized in the field protocol in 16 different sections for a total of more than 1500 single records collected per site. Data are stored in the dedicated database, CARAVAGGIOsoft, built up in Microsoft access. This database was developed by CNR‐IRSA starting from the software developed by the Centre for Ecology and Hydrology for the River Habitat Survey Method (RHS) data storage. Infact the CARAVAGGIO represents an implementation of the RHS method dedicated to South European rivers. The different facilities of the software are briefly described in order to outline some possible uses. The CARAVAGGIOsoft allows the direct calculation of some indices and descriptors (i.e. HMS, HQA, LUI e LRD) that have been proved to be strongly correlated to invetebrate community. Some of these descriptors are requested by italian legislation for sites' classification (DM 260/2010). The CARAVAGGIOsoft also calculates the EQR (Ecological Quality Ratio) on the basis of the analyzed river types. Together with the information of the CARAVAGGIO the habitat of the different biological sampling units is characterized (e.g. recording information on flow types, substrate sampled, depth, flow velocity). The information on sampling units is stored by means of the AQEMdip 2.5 software (developed during EU AQEM and STAR projects) and using simple Excel spreadsheets. All the data are stored in order to facilitate data export and the creation of matrices for analysis. Some possible representations derived from the data stored are reported in the deliverable. The database of hydromorphological and habitat information dedicated to the INHABIT project contains data from 28 river sites located in Sardinia (temporary and permant streams including both reference and impacted sites) and 18 sites located in Piedomont (Alpine and Po plain hydroecoregions includeing both reference and impacted sites). For the Po plain hydroecoregion a reference site in Lombardy is also included in the database.

Data input has been performed in order to allow comparability of INHABIT data with information from other project already available within the database. This will assure consistence among archived data and will facilitate space for time substitution analysis for the quantification of natural and anthropogenic variability.

#### **1. Breve introduzione e obiettivi del deliverable**

Il presente deliverable ha lo scopo di elencare i dati relativi a idromorfologia e habitat raccolti durante le campagne sperimentali del progetto INHABIT, svolte sui fiumi di Sardegna e Piemonte nel corso del 2011, e di descrivere brevemente i database in cui tali dati sono stati archiviati. Questi dati saranno principalmente utilizzati per analizzare le relazioni tra comunità bentoniche e caratteristiche di idromorfologia e habitat, da effettuarsi in fasi successive del progetto (gruppi di azioni I3 e D1). Con lo scopo di mostrare il modo in cui i dati raccolti potranno essere utilizzati, saranno inoltre mostrate nel presente deliverable alcune semplici elaborazioni ricavate a partire dai dati archiviati.

Dopo la conclusione delle campagne sperimentali svolte nelle due aree oggetto di studio, si è provveduto a trasferire i dati raccolti su campo dalle schede cartacee, sui quali erano stati registrati, a specifici database, costruiti con lo scopo di contenere tali informazioni. I dati di idromorfologia e habitat raccolti con il metodo CARAVAGGIO sono stati inseriti nel database CARAVAGGIOsoft. I dati di habitat relativi alle singole unità di campionamento biologico, invece, sono stati in parte archiviati nel software dedicato all'archiviazione dei dati relativi al campionamenti dei macroinvertebrati bentonici (AQEMdip 2.5) e in parte archiviati su file Excel.

L'archiviazione dei dati rappresenta, allo stesso tempo, sia la conclusione del percorso che ha portato dapprima alla scelta dei siti da studiare e poi alle attività di campo vere e proprie, sia l'inizio della nuova fase del progetto durante la quale tali dati saranno analizzati ed elaborati.

La costituzione di database per l'archiviazione dei dati risulta essere uno step fondamentale e propedeutico alle analisi successive. Gli strumenti utilizzati garantiscono che le informazioni raccolte possano essere gestite con facilità e uniformità da tutti i beneficiari del progetto. Inoltre, le informazioni raccolte e il modo in cui sono state archiviate sono compatibili con quanto fatto in precedenti progetti. In questo modo i dati raccolti per il progetto INHABIT potranno essere facilmente confrontati con altri già in possesso di CNR‐IRSA e dei vari partner in modo da poter effettuare, qualora ritenuto necessario, integrazioni informative per la quantificazione della variabilità naturale e antropica o per validare alcuni dei risultati ottenuti per INHABIT.

#### **2. Approccio alla raccolta dei dati**

### **2.1 Siti investigati**

I siti investigati sono stati più ampiamente descritti nei deliverable Pd2 e I1d1. Si riporta in questo deliverable una breve panoramica dei siti oggetto di studio e si rimanda ai due deliverable sopra citati per una descrizione più dettagliata.

I siti investigati sono stati selezionati in Piemonte e Sardegna. In Piemonte sono stati considerati fiumi appartenenti all'Idroecoregione Alpi Occidentali (HER 1) e Pianura Padana (HER 6), mentre in Sardegna sono stati scelti siti appartenenti alle classi di persistenza Temporanei e Perenni.

Nella scelta dei siti è stata posta particolare attenzione nello scegliere siti rappresentativi di diverse condizioni di habitat o di particolari alterazioni idromorfologiche. Come criterio di scelta, sono stati individuati almeno 2 siti di riferimento per ciascun tipo fluviale e si è cercato di coprire quanto più possibile il gradiente di alterazione idromorfologica. Inoltre, dove possibile, i siti sono stati scelti a breve distanza l'uno dall'altro, ma con differenti caratteristiche di habitat, in maniera tale che variassero le condizioni idromorfologiche, ma rimanesse costante la qualità chimica dell'acqua.

In Piemonte il metodo CARAVAGGIO è stato applicato in totale in 18 siti. In 17 di questi è stato effettuato anche il campionamento biologico mentre in 1 sito è stata effettuata solo la caratterizzazione Idromorfologica. In Piemonte sono state effettuate 2 stagioni di campionamento (primavera e estate 2011). Il CARAVAGGIO è stato applicato in entrambe le stagioni, a parte 3 siti in cui è stata effettuata una sola stagione di rilevamento idromorfologico. Per i dettagli si rimanda alla tabella 1.

I siti su cui è stato applicato il metodo CARAVAGGIO in Sardegna sono 28, e coincidono con i siti nei quali è stato effettuato il campionamento biologico. In Sardegna è stata svolta una singola stagione di campionamento, nel Maggio del 2011 (Tabella 2).

In aggiunta ai siti investigati in Sardegna e Piemonte è stato caratterizzato un sito situato in Lombardia, dove è stato anche effettuato il campionamento biologico.

Tabella 1. Elenco dei siti oggetto d'indagine in Piemonte. Sono riportate la data di campionamento, l'indicazione dei siti di riferimento, il macrotipo indicativo e la idreoecoregione di appartenenza (da deliverable I1d1, parte fiumi).

\* solo caratterizzazione idromorfologica \*\* sito localizzato in Lombardia

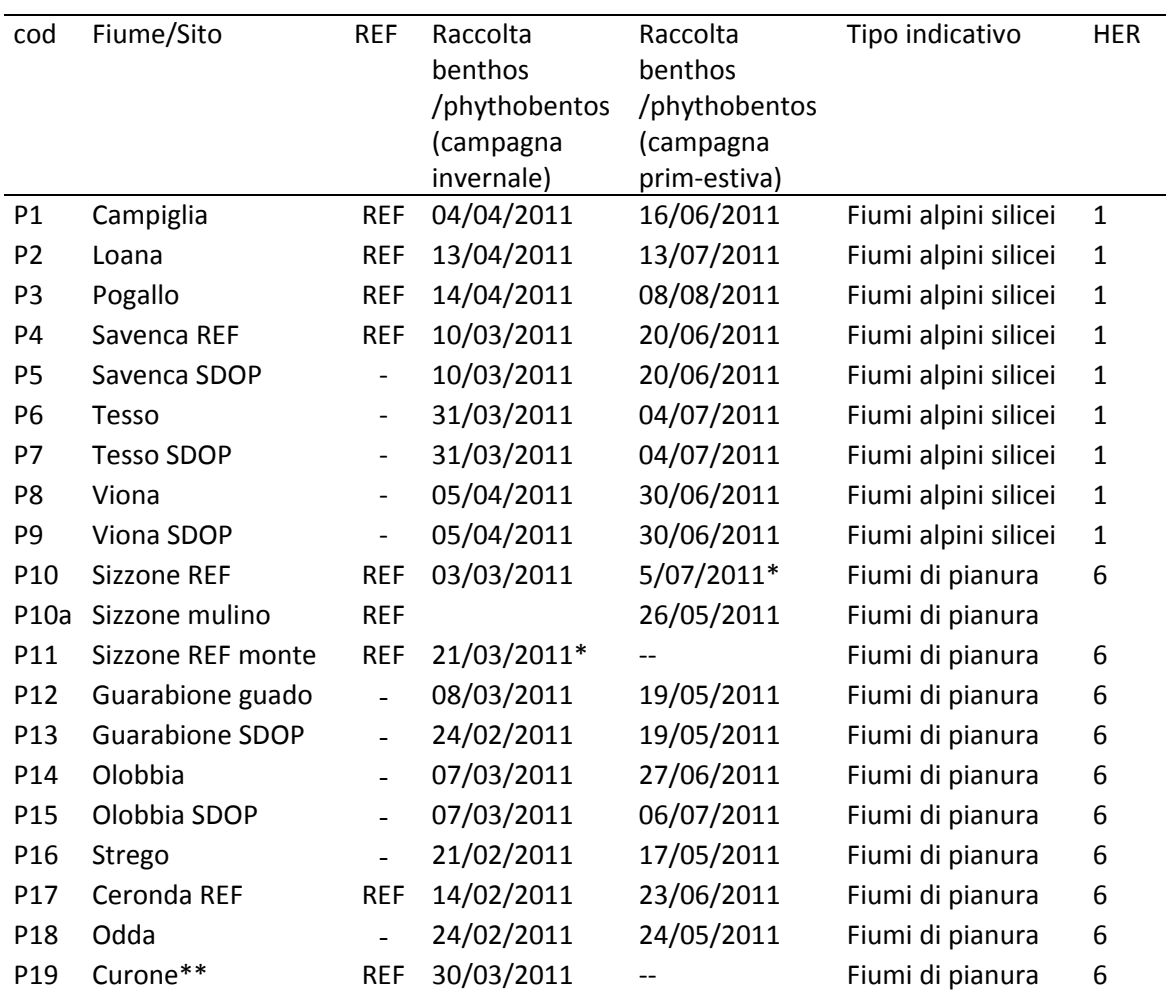

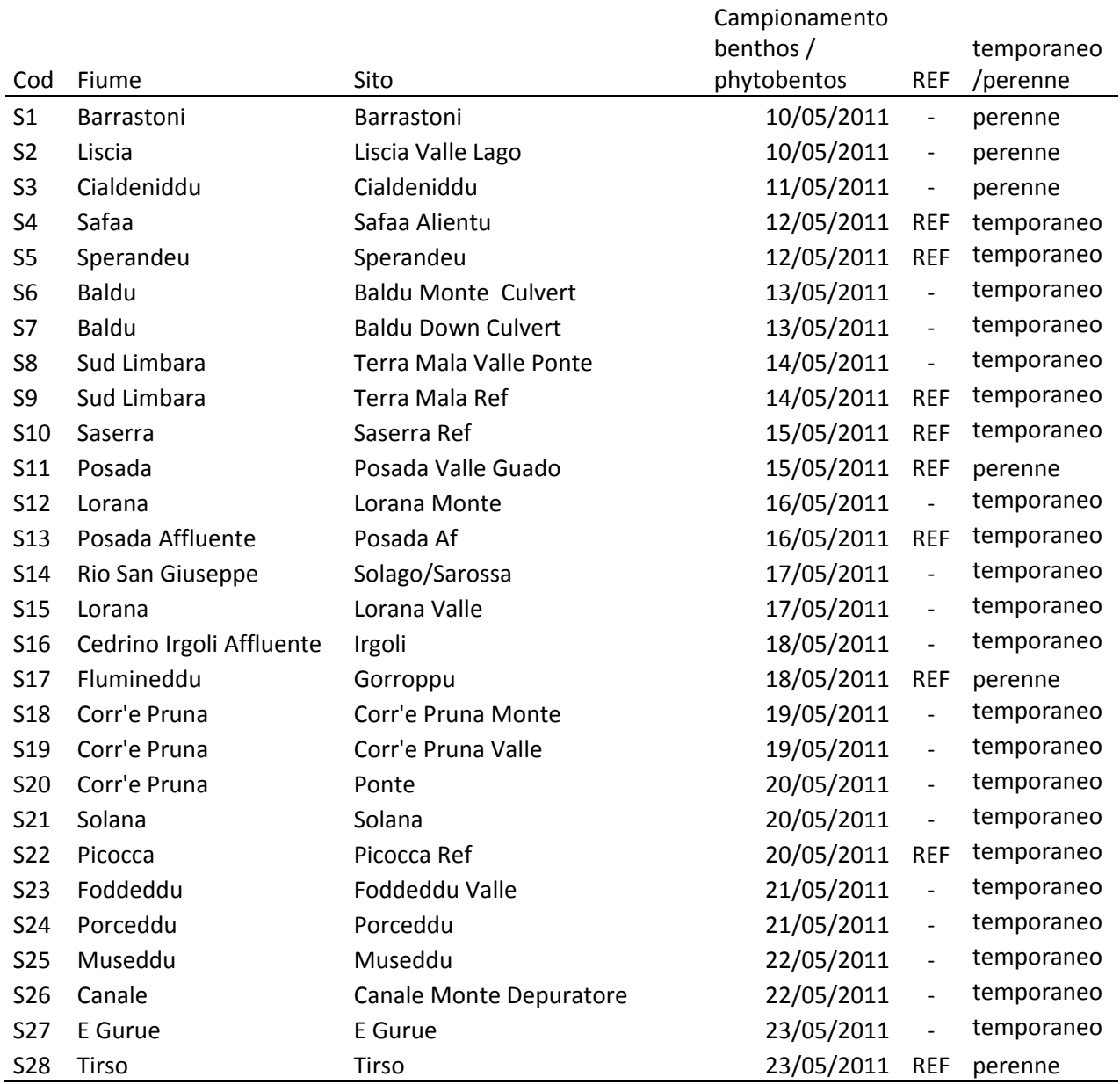

Tabella 2. Elenco dei siti oggetto d'indagine in Sardegna. Sono riportate la data di campionamento, l'indicazione dei siti di riferimento e la classe di perennità (da deliverable I1d1, parte fiumi).

### **2.2 Informazioni idromorfologiche e di habitat raccolte con il metodo CARAVAGGIO**

Attraverso l'applicazione del metodo CARAVAGGIO (Buffagni *et* al., 2005), sono state raccolte informazioni relative agli habitat, acquatici e di sponda, e ad alcuni aspetti dell'idromorfologia dei tratti fluviali investigati. Per la descrizione di alcune delle modalità mediante le quali le informazioni raccolte con il metodo CARAVAGGIO verranno utilizzate, si rimanda al deliverable Pd3. Le schede e la chiave applicativa necessarie per l'applicazione del metodo CARAVAGGIO possono essere scaricate dal sito web del Progetto INHABIT (http://www.life‐ inhabit.it/it/download/public‐reports‐guidelines).

Per quanto riguarda la regione Sardegna, le applicazioni del metodo CARAVAGGIO sono state effettuate da CNR‐IRSA. In Piemonte invece sono state effettuate da CNR‐IRSA in collaborazione con ARPA Piemonte.

In questa sezione verrà brevemente descritto quali tipi di variabili siano rilevati mediante l'applicazione del protocollo di campo del metodo CARAVAGGIO e, per alcune di queste, verrà fatta una breve panoramica di quali caratteristiche sono state osservate nelle 2 aree investigate. Le singole variabili verranno descritte nell'ordine in cui sono registrate nella scheda di campo, sezione per sezione. La scheda di campo per la raccolta dei dati del metodo CARAVAGGIO (raffigurata nel deliverable Pd3) si compone di 16 sezioni differenti per un totale di più di 1500 singole informazioni registrabili per il tratto considerato, che si sviluppa lungo circa 500 m di asta fluviale.

La scheda è articolata in 4 pagine. Le prime 2 pagine si riferiscono principalmente a caratteristiche da rilevarsi lungo 10 transetti traversali (*Spot‐Checks*, SC), collocati circa a 50 m l'uno dall'altro, mentre le successive 2 pagine si riferiscono a caratteristiche da rilevarsi nell'intero sito (*Sweep‐up*, SW). Alcune caratteristiche di *Sweep‐up* sono da riportare anche a pagina 1 e 2.

In pagina 1 della scheda di campo vengono raccolte informazioni, da rilevare lungo i transetti, relative alla sommità di sponda (e.g. uso del suolo nei 5 metri dalla sommità della sponda, lunghezza della fascia vegetata) e alla sponda (e.g. modifiche della sponda, materiale della sponda, estensione della sponda in metri), oltre ad alcune informazioni da registrare a livello di *Sweep‐up* (e.g. numero di zone di *riffle* e di *pool* presenti, numero di barre di meandro/laterali/longitudinali vegetate e non vegetate presenti).

In pagina 2 sono registrate, a livello di *spot‐cheks*, informazioni relative a caratteristiche di erosione e deposito delle sponde e informazioni relative all'alveo (e.g. substrati e microhabitat presenti, larghezza totale del pelo libero, profondità massima dell'acqua, presenza di macrofite/detrito organico). Relativamente all'intero sito, vengono invece registrate informazioni riguardanti la presenza di caratteristiche artificiali (e.g. ponti, briglie, guadi).

In pagina 3 (*sweep‐up*) vengono registrate informazioni relative all'uso del suolo (nei 50 metri dalla sommità e sulla sponda), ai profili della sponda, alla vegetazione arborea e alla presenza di piante infestanti.

In pagina 4, oltre ad alcune informazioni di carattere generale (e.g. nome del sito, nome dell'operatore), sono da registrare, a livello di *sweep‐up,* informazioni relative alla forma prevalente della valle, alla morfologia dell'alveo, alle condizioni generali del sito e a caratterististiche particolari del sito.

#### **Scheda CARAVAGGIO ‐ Pagina 1 (Figura 1)**

• Sezione A (uso del suolo alla sommità della sponda e struttura della vegetazione di riva). Sponda destra e sinistra. *Spot‐checks*.

In questa sezione vengono rilevate caratteristiche relative alla sommità della sponda, come i criteri adottati nel posizionamento della sommità di sponda, l'altezza di quest'ultima, l'uso del suolo nei 5 m dalla sommità, la struttura della vegetazione alla sommità e l'estensione laterale della fascia vegetata. Sono inoltre rilevate la complessità della vegetazione di sponda e l'estensione in metri della sponda.

Per quanto riguarda i criteri per il posizionamento della sommità di sponda, è possibile indicarne 6 diversi, (i.e. rottura di pendenza, uso stabile del territorio, vegetazione non igrofila, linea di detrito, copertura rocce discontinua e meandro). A titolo di esempio, i criteri della rottura di pendenza e dell'uso stabile del territorio sono stati frequentemente utilizzati nei siti del Piemonte, mentre in Sardegna, oltre a questi, è risultato è molto utilizzato il criterio relativo alla discontinuità nella vegetazione osservata.

Per quanto riguarda l'uso del suolo, è possibile rilevare 37 differenti usi, appartenenti a 3 categorie: Naturale, Agricolo, Urbano. Questa caratteristica è rilevata sulla sommità della sponda in un'ampiezza di 5m perpendicolare al corso d'acqua. Per l'elenco completo si rimanda alle pagine 1 (Figura 1) e 3 (Figura 3) della scheda di campo.

Nei siti del Piemonte, gli usi naturali rilevati sono stati principalmente boschi di latifoglie (BL) e boschi di conifere (CW). Sono stati rilevati anche gli usi erba alta/vegetazione sparsa (SH), arbusti e cespugli (TH) e prati naturali (GR). Per quanto riguarda gli usi agricoli, sono stati rilevati in alcuni casi gli usi campi coltivati (TL) e prati/pascoli/alpeggi (RP). Tra gli usi urbani sono stati rilevati tutti e 3 i tipi diversi di strada, strada principale (MS), strada semplice (RO) e strada sterrata (WR), e l'uso case sparse/sviluppo suburbano.

Per quanto riguarda i siti della Sardegna, tra gli usi naturali è stato spesso rilevato l'uso macchia mediterranea (MM), oltre agli usi boschi di latifoglie/sempreverdi mediterranei (BL), erba alta/vegetazione sparsa (SH), arbusti e cespugli (TH), prati naturali (GR) e rocce, pietrisco o dune di sabbia (RD). Tra gli usi agricoli sono stati rilevati gli usi fattorie/allevamenti (FM), uliveti (OL), frutteti (OR) e piantagioni di eucalipto (EU). Gli usi urbani rilevati in Sardegna sono stati strada semplice (RO) e strada sterrata (WR), case sparse/sviluppo suburbano (SU) e area urbana (UR).

Nel campo successivo all'uso del suolo è rilevata la complessità della vegetazione, per la quale è possibile operare una scelta tra 4 alternative, i.e. nuda, uniforme, semplice e complessa. La selezione è effettuata osservando il grado di complessità della vegetazione rilevata alla sommità  $\theta$  e sulla sponda. In generale, nelle due aree investigate, sono stati osservati tutti e 4 i livelli di complessità.

• Sezione B. Attributi fisici. Sponda destra e sinistra. *Spot‐checks*.

Nella sezione B vengono rilevate caratteristiche relative alla sponda nella sua estensione tra l'alveo e la sommità. Nel primo campo di questa sezione sono rilevate la pendenza della sponda, la presenza di confluenze e di *berm* artificiali o naturali. Nel caso sia registrata una *berm,* ne saranno indicate l'estensione e l'altezza.

I campi (caselle) successivi si riferiscono alle modifiche della sponda e al materiale/i che la costituisce. Per entrambe queste caratteristiche è possibile segnalare una caratteristica primaria e una secondaria.

Nel campo modifiche di sponda è possibile segnalare la presenza di 7 differenti tipi di alterazione, i.e. risezionamento, rinforzo, rinforzo in sommità, rinforzo al piede, arginatura, sponda smossa e presenza di rifiuti. Per quanto riguarda i rinforzi è possibile specificare se questo sia di tipo "naturale". Il dettaglio delle alterazioni rilevate tra le modifiche della sponda registrate nelle due aree di studio è riportato nel capitolo 4 del presente deliverable.

Nel campo successivo, relativo al materiale della sponda, è possibile selezionare tra 18 materiali diversi (7 naturali, e 11 artificiali). Per quanto riguarda i siti investigati in Piemonte, i materiali naturali rinvenuti sono stati: terra (EA), pietre/ciottoli (CO), massi (BO), roccia (BE) e ghiaia/sabbia (GS). Tra i materiali artificiali sono stati registrati: calcestruzzo (CC), mattoni/sassi (BR) e rip rap/pietrame (RR).

• Sezione C. Numero di caratteristiche selezionate dell'alveo. *Sweep‐up*.

La sezione C è suddivisa in due sottosezioni  $C_1$  e  $C_2$  nelle quali è possibile indicare la presenza di alcune caratteristiche dell'alveo. Qualora previsto dal piano di campionamento, è possibile effettuare un conteggio numerico di tali caratteristiche. È possibile inoltre indicare se queste siano rinvenute nel canale primario o secondario, se la loro presenza è estensiva (>33%) e se la caratteristica sia da considerarsi artificiale.

Nella sezione C1 è rilevata la presenza di: aree di *riffle* e di *pool*, isole/isole mature, barre di meandro vegetate e non vegetate e barre laterali vegetate e non vegetate.

Nella sezione  $C_2$  è rilevata la presenza di: alveo asciutto, confluenze, barre concave, barre alternate, barre trasversali, scarpate del fondo, scalini del fondo, depositi alluvionali erosi, radici scoperte in centro alveo, canale inciso e erosione locale della sponda. Qualora presenti, queste caratteristiche devono essere posizionate nella mappa riportata a pagina 2 della scheda di campo.

• Sezione D. Altre caratteristiche di alveo e sponde. *Sweep‐up*.

Analogamente a quanto descritto per la sezione precedente, in questa sezione è possibile rilevare altre caratteristiche di alveo e di sponda.

Si possono registrare i vari tipi di flusso rinvenuti, la presenza di depositi (ghiaia, sabbia, limo), la presenza di barre longitudinali vegetate e non vegetate, la presenza di massi o roccia esposta in alveo e la presenza di scarpata verticale in erosione o stabile.

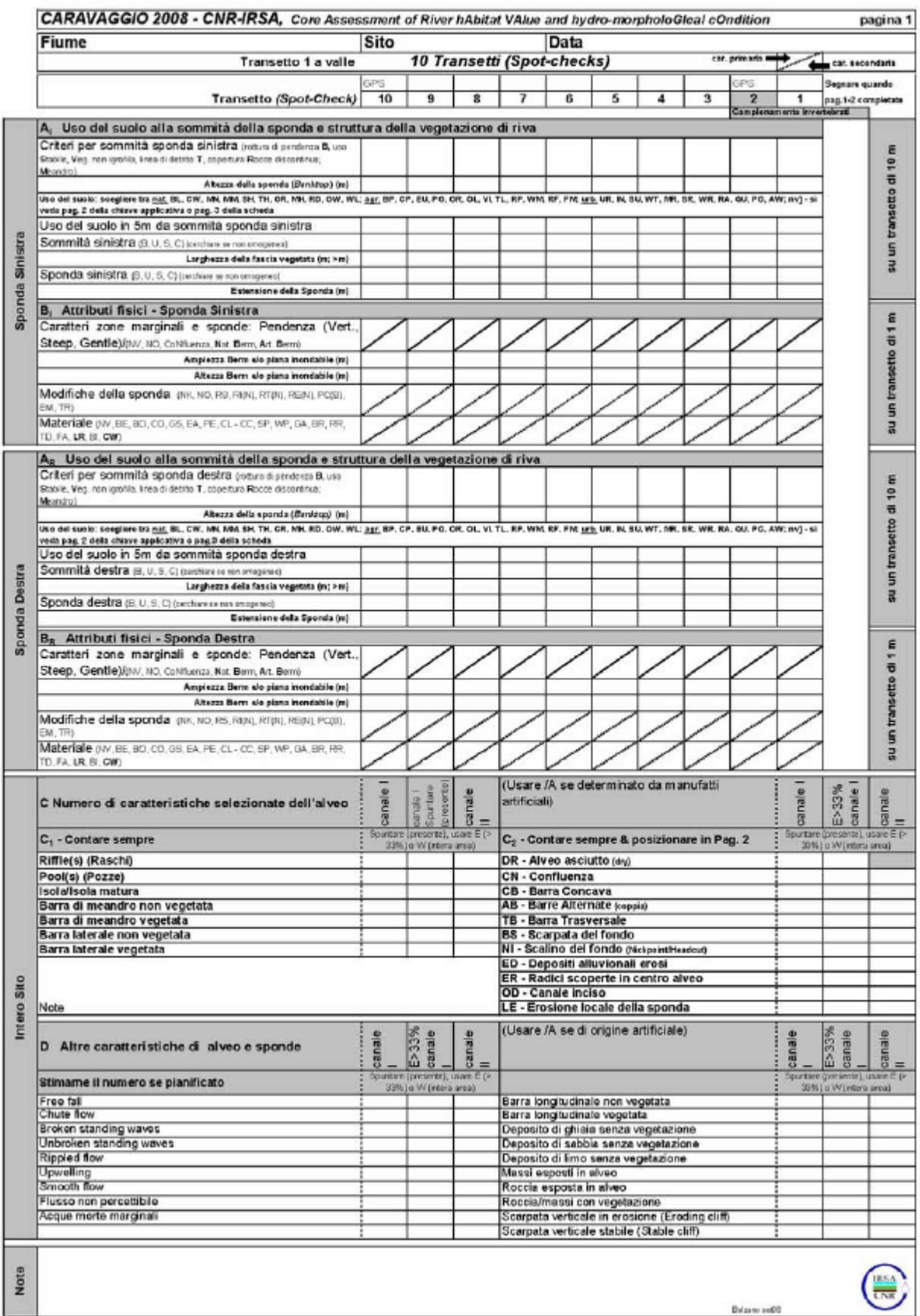

Figura 1. Pagina 1 della scheda di campo per l'applicazione del metodo CARAVAGGIO.

#### **Scheda CARAVAGGIO ‐ Pagina 2 (Figura 2)**

• Sezione E. Caratteristiche fisiche di erosione e deposito. Sponda destra e sinistra. Canale primario e secondario. *Spot‐checks*.

Nella sezione E sono registrate le caratteristiche di erosione e deposito relative alle sponde e all'alveo. La prima parte della sezione è dedicata alla sponda, per la quale è possibile rilevare 7 tipi di erosione (i.e. scarpata stabile, scarpata in erosione, sponda erosa, sommità di sponda erosa, base sponda eroso, depositi al piede, erosione locale) e 9 tipi di deposito (i.e. barra di meandro vegetata e non vegetata, barra laterale vegetata e non vegetata, barre alternate, barre concave, grossi blocchi, depositi di sabbia, depositi sparsi). È possibile indicare la causa del deposito, nel caso in cui i depositi siano causati dalla presenza di manufatti artificiali o dalla presenza di grandi massi. Per entrambe le categorie di erosione e deposito è possibile riportare una caratteristica primaria e una secondaria per ogni *spot‐check*. Per quanto riguarda il canale, si possono rilevare caratteristiche di deposito in centro alveo, sia per il canale primario che per il canale secondario.

Nell'area successiva della sezione, sono registrate informazioni relative alla posizione del canale bagnato (destra, sinistra, centro), alla larghezza del pelo libero (in metri) e alla dell'acqua (in metri). Sono inoltre registrate la larghezza totale del pelo libero (in metri) e la larghezza totale dell'alveo, barre incluse (in metri).

È possibile rilevare 9 caratteristiche di deposito (in senso lato) in centro alveo, i.e. massi esposti, roccia esposta vegetata e non vegetata, grandi blocchi, barra longitudinale vegetata e non vegetata, isola matura, barre multiple, depositi sparsi. Anche in questo caso, come per le sponde, è possibile indicare la causa del deposito, nel caso i depositi siano causati dalla presenza di manufatti artificiali o dalla presenza di grandi massi.

• Sezione F. Habitat e modificazione del canale. Canale primario e secondario. *Spot‐cheks.*

Nella sezione F vengono registrate le caratteristiche relative all'habitat, i.e. substrato e tipo di flusso, e le modificazioni eventualmente presenti nel canale. Tali caratteristiche sono registrate per il canale primario e per il canale secondario, qualora presente. È possibile segnalare una caratteristica primaria e una secondaria.

È possibile rilevare 11 tipi di substrato diverso e 9 tipi di flusso. Per l'elenco dei substrati e dei tipi di flusso rinvenibili e per il dettaglio di quanto rinvenuto in merito nelle aree di studio investigate si rimanda al deliverable I1d1.

Per quanto riguarda le modifiche del canale, si possono registrare 6 differenti opzioni, i.e. presenza di *culvert*/tombino/sottopasso, alveo risezionato, alveo rinforzato, presenza di dighe/traverse/briglie, guadi artificiali, presenza di rifiuti.

• Sezione G. Caratteristiche artificiali. *Sweep‐up*.

Nella sezione G sono registrate le caratteristiche artificiali rinvenute lungo l'intero sito. Le caratteristiche rilevate sono posizionate sulla mappa presente in pagina 2. È necessario attribuire alle caratteristiche rilevate una categoria di "importanza", sulla base del tipo di manufatto rinvenuto e del potenziale impatto sul corso d'acqua (e.g. ponte con piloni in centro alvo, ponte con piloni alla base della sponda, assenza di piloni). Le caratteristiche da registrare sono 7, i.e. ponti, traverse/briglie/dighe, guadi, tombino/sottopasso, pennelli,

prelievi, scarichi. Inoltre vi è un campo vuoto per registrare eventuali caratteristiche artificiali rinvenute non appartenenti a nessuna di queste 7 categorie. Per il dettaglio sulle caratteristiche artificiali rinvenute nelle aree oggetto di studio, si rimanda alla sezione 4 del presente deliverable.

• Sezione H. Forma biologica macrofite/Detrito organico nell'alveo bagnato. *Spot‐cheks* e *Sweep‐up*.

Nella sezione H è possibile registrare 14 possibili forme di macrofite o detrito organico, eventualmente presenti nel canale. Oltre all'indicazione relativa agli *Spot‐checks* è possibile riportare forme vegetazionali e di detrito rinvenute lungo l'intero sito, ma non in corrispondenza dei transetti. Le forme osservate possono essere indicate come presenti (P), estensive (E, >33% area), o relative all'intera area (W). Per l'elenco completo delle informazioni registrabili si rimanda alla pagina 2 della scheda riportata in figura 2.

| CARAVAGGIO 2008 - CNR-IRSA                                                                                                    | 10 Transetti (Spot-checks)                 |                              |   |                                                                               |                            |   |                   |          |                                                        |              |                 | pagina 2                                                                                                  |
|----------------------------------------------------------------------------------------------------|--------------------------------------------|------------------------------|---|-------------------------------------------------------------------------------|----------------------------|---|-------------------|----------|--------------------------------------------------------|--------------|-----------------|----------------------------------------------------------------------------------------------------|
| ATTRIBUTI FISICI DELLE SPONDE E DEL CANALE                                                                                                    | Transetto 1 a valle<br>su un transetto × 5 |                              |   |                                                                               |                            |   |                   |          |                                                        |              |                 |                                                                                                    |
| Sinuosità acqua - curva sx (L), rettiineo (S), curva dx (R)<br>Transetto (Spot-check)                                                          | 10                                         | 9                            | 8 |                                                                               | 6                          | 5 | 4                 | з        | 2                                                      |              |                 | vote larghezza totale<br>pela libero                                                                      |
| Numero di rami bagnati                                                                                                    |                                            |                              |   |                                                                               |                            |   |                   |          |                                                        |              |                 |                                                                                                    |
| Caratteristiche di Erosione/Deposito<br>E<br>Sponda Sinistra                                                                                   |                                            |                              |   | Cerchiare EC, GC o EB se costituiti da substrato asbbicao                     |                            |   |                   |          |                                                        |              |                 |                                                                                                    |
| Erosione/Habitat avv, NO, EC, SC, EB - sponda erosa, ET - sommità                                                                              |                                            |                              |   |                                                                               |                            |   |                   |          |                                                        |              |                 |                                                                                                    |
| sponda erosa . EE - piede sponda eroso, TO - piede. LE - Erosione Locale ><br>Deposito presso la sponda jav. No. PBB). VPIBL SBBL VSBLAB-      |                                            |                              |   |                                                                               |                            |   |                   |          |                                                        |              |                 |                                                                                                    |
| Barro Altomato, CB - Barro Concavo, BB - grossi Blocchi, SD - Depositi di Sabbia,                                                              |                                            |                              |   |                                                                               |                            |   |                   |          |                                                        |              |                 |                                                                                                    |
| deposit SPors(IEB, AR)<br>Sponda Destra                                                                                                    |                                            |                              |   |                                                                               |                            |   |                   |          |                                                        |              |                 |                                                                                                    |
| Erosione/Habitat (NV, NO, EC, SC, EB - sponde worse, ET - sommité                                                                              |                                            |                              |   |                                                                               |                            |   |                   |          |                                                        |              |                 |                                                                                                    |
| sponda erosa . EE - piede sponda eroso, TO - piede, LE - Erosione Locale )<br>Deposito presso la sponda BIV. NO. PBb1. VPIb1. SBb1. VSb1. AB - |                                            |                              |   |                                                                               |                            |   |                   |          |                                                        |              |                 |                                                                                                    |
| Barre Alternate, CD - Barre Concave, BD - grossi Blocchi, SD - Depositi di Sabbia,                                                             |                                            |                              |   |                                                                               |                            |   |                   |          |                                                        |              |                 |                                                                                                    |
| deposa SPorsUEB.AR                                                                                                    |                                            |                              |   |                                                                               |                            |   |                   |          |                                                        |              |                 |                                                                                                    |
| Canale Primario (maggier pertata)<br>Deposito in centro alveo [NV, NO, RO, EB, VR, BigBlock, MB, VB, M,                                        |                                            |                              |   |                                                                               |                            |   |                   |          |                                                        |              |                 |                                                                                                    |
| MU - Barre Multiple, SP) J BB, AR,                                                                                                    |                                            |                              |   |                                                                               |                            |   |                   |          |                                                        |              |                 |                                                                                                    |
| Posizione canale bagnato: sinistra (L) - centro (C) - destra (R)                                                                               |                                            |                              |   |                                                                               |                            |   |                   |          |                                                        |              |                 |                                                                                                    |
| Larghezza pelo libero (ro)<br>Profendità massima dell'acqua (m. >m)                                                                            |                                            |                              |   |                                                                               |                            |   |                   |          |                                                        |              |                 |                                                                                                    |
| Canale Secondario a pu diverso rispetto al canale ti                                                                                           |                                            |                              |   |                                                                               |                            |   |                   |          |                                                        |              |                 |                                                                                                    |
| Deposito in centro alveo (NV, NO, RO, EB, NR, BigBlock, MB, VB, ML,<br>MU - Barre Muhipile, SP) J BB, AR,                                      |                                            |                              |   |                                                                               |                            |   |                   |          |                                                        |              |                 | E                                                                                                    |
| Posizione canale bagnato: sinistra (L) - centro (C) - destra (R)                                                                               |                                            |                              |   |                                                                               |                            |   |                   |          |                                                        |              |                 |                                                                                                    |
| Larghezza pelo libero (m)<br>Profondità massima dell'acqua (m: >m)                                                                             |                                            |                              |   |                                                                               |                            |   |                   |          |                                                        |              |                 | su un transetto di 1                                                                                      |
| Larghezza totale pelo libero (m)                                                                                                    |                                            |                              |   |                                                                               |                            |   |                   |          |                                                        |              |                 |                                                                                                    |
| Larghezza totale dell'alveo (bare incluse; m)                                                                                                  |                                            |                              |   |                                                                               |                            |   |                   |          |                                                        |              |                 |                                                                                                    |
| Habitat e Modificazioni del canale                                                                                                    | 10                                         | 9                            | 8 | 7                                                                             | 6                          | 5 | 4                 | 3        | $\overline{2}$                                         | $\mathbf{1}$ |                 |                                                                                                    |
| Canale Primario traggier portate)<br>AR (segnalare)                                                                                            |                                            |                              |   |                                                                               |                            |   |                   |          |                                                        |              |                 |                                                                                                    |
| Meschabitat: pool (P) - riffie (R) - non riconoscibile (n)                                                                                     |                                            |                              |   |                                                                               |                            |   |                   |          |                                                        |              |                 |                                                                                                    |
| Substrato (NV, BE, BO, CO, GP, SA, SI, CL, FE, RR, CC, AR)                                                                                     |                                            |                              |   |                                                                               |                            |   |                   |          |                                                        |              |                 |                                                                                                    |
| Tipo di flusso (FF, OH, BW, UAY, OF, RP, UP, SM, NP, DR)                                                                                       |                                            |                              |   |                                                                               |                            |   |                   |          |                                                        |              |                 |                                                                                                    |
| Modificazioni dell'alveo jNK, NO, CV, RS, RLDA, FO, TRI                                                                                        |                                            |                              |   |                                                                               |                            |   |                   |          |                                                        |              |                 |                                                                                                    |
| Codice & Posizione caratteristiche Artificiali/Naturali                                                                                        | Norte                                      |                              |   |                                                                               |                            |   |                   |          |                                                        |              | Sinistra        |                                                                                                    |
| (canale I) - Sezioni C/G; nº Foto: vedere Chiave applicativa, pag. 4 (cerchiare car<br>Sezione G se erosa), indicare la profondità se OD       |                                            |                              |   |                                                                               |                            |   |                   |          |                                                        |              | Destra          |                                                                                                    |
| Canale Secondario<br>AR (segnalare)                                                                                                    |                                            |                              |   |                                                                               |                            |   |                   |          |                                                        |              |                 |                                                                                                    |
| Backwater(b)/Canale Artificiale(a)/Confluenza(c)                                                                                               |                                            |                              |   |                                                                               |                            |   |                   |          |                                                        |              |                 |                                                                                                    |
| Substrato piv, BE, BO, CO, GP, SA, SI, CL, PE, RR, CC, ART                                                                                     |                                            |                              |   |                                                                               |                            |   |                   |          |                                                        |              |                 |                                                                                                    |
| Tipo di flusso (FF, CH, BW, UA, CF, RP, UP, SM, NP, DR)                                                                                        |                                            |                              |   |                                                                               |                            |   |                   |          |                                                        |              |                 |                                                                                                    |
|                                                                                                    |                                            |                              |   |                                                                               |                            |   |                   |          |                                                        |              |                 |                                                                                                    |
| Modificazioni dell'alveo (NK, NO, CV, RS, RLDA, FO, TR)<br>Codice & Posizione caratteristiche Artificiali/Naturali                             |                                            |                              |   |                                                                               |                            |   |                   |          |                                                        |              |                 |                                                                                                    |
| (CENSIB UII) - Sezioni C/S; nº Foto; vedere Chiave applicativa pag. 4 (centriare                                                               | <b>Monta</b>                               |                              |   |                                                                               |                            |   |                   |          |                                                        |              | <b>Singatra</b> |                                                                                                    |
| car. Sezione G se erosa); indicare la profendità se CD<br>SOLO SE NON GIA REGISTRATI NELLA SEZ DEL CANALE PRINCIPALE                           |                                            |                              |   |                                                                               |                            |   |                   |          |                                                        |              | <b>Destra</b>   |                                                                                                    |
| G Caratteristiche Artificiali                                                                                                    |                                            |                              |   |                                                                               |                            |   |                   | Canaie I |                                                        |              | Canale II       |                                                                                                    |
| (Intero Sito : Sweep-up & Transetti)                                                                                                    |                                            | Major(m) Interm.(i) Minor(s) |   |                                                                               |                            |   |                   |          | Majorim) Interm.(b   Minor(s)   Major(m)   Interm. (i) |              |                 | Minor(s)                                                                                                  |
| B - Ponti                                                                                                    |                                            |                              |   | D - Pennelli                                                                  |                            |   |                   |          |                                                        |              |                 |                                                                                                    |
| W - Traverse/briglie/dighe<br>F - Guadi                                                                                                    |                                            |                              |   | O - Scarioni                                                                  | - Prelievi Jarche satuari) |   |                   |          |                                                        |              |                 |                                                                                                    |
| C - Tombino/sottopasso<br>assenti                                                                                                    |                                            |                              |   | Altro                                                                         |                            |   |                   |          |                                                        |              |                 |                                                                                                    |
| Forma biologica macrofite/Detrito Organico nell'alveo bagnato                                                                                  |                                            |                              |   | Spuntare (presente), usare E (> 37% lunghezza della sponda) o W (intera area) |                            |   |                   |          |                                                        |              |                 |                                                                                                    |
| assente (1) o non visibile (NV)                                                                                                    |                                            |                              |   |                                                                               |                            |   |                   |          |                                                        |              |                 |                                                                                                    |
| epatiche/muschi/licheni<br>erbe a foglia larga emergenti                                                                                       |                                            |                              |   |                                                                               |                            |   |                   |          |                                                        |              |                 |                                                                                                    |
| canne/carici/giunchi, etc.                                                                                                    |                                            |                              |   |                                                                               |                            |   |                   |          |                                                        |              |                 |                                                                                                    |
| a foglie galleggianti (radicate)                                                                                                    |                                            |                              |   |                                                                               |                            |   |                   |          |                                                        |              |                 |                                                                                                    |
| a foglie galleggianti libere<br>anfibie                                                                                                    |                                            |                              |   |                                                                               |                            |   |                   |          |                                                        |              |                 | su un transetto di 10 m                                                                                   |
| sommerse a foglia larga                                                                                                    |                                            |                              |   |                                                                               |                            |   |                   |          |                                                        |              |                 |                                                                                                    |
| sommerse a foglia allungata                                                                                                    |                                            |                              |   |                                                                               |                            |   |                   |          |                                                        |              |                 |                                                                                                    |
| sommerse a foglia filiforme                                                                                                    |                                            |                              |   |                                                                               |                            |   |                   |          |                                                        |              |                 |                                                                                                    |
| alghe filamentose<br>radici sommerse di piante riparie (TP)                                                                                    |                                            |                              |   |                                                                               |                            |   |                   |          |                                                        |              |                 |                                                                                                    |
| CPOM                                                                                                    |                                            |                              |   |                                                                               |                            |   |                   |          |                                                        |              |                 |                                                                                                    |
| FPOM                                                                                                    |                                            |                              |   |                                                                               |                            |   |                   |          |                                                        |              |                 |                                                                                                    |
| LOD/Xylal (e.g. alberi caduti)                                                                                                    |                                            |                              |   |                                                                               |                            |   |                   |          |                                                        |              |                 | Ussre in colonna in fondo a cleatra per volutare i tipi non osservati nel transetti (ussre 1). E, W o NV) |
| Botzano sut00                                                                                                    |                                            |                              |   | Solo Sezione H:                                                               |                            |   | Canale principale |          | Canale secondario                                      |              |                 |                                                                                                    |

Figura 2. Pagina 2 della scheda di campo per l'applicazione del metodo CARAVAGGIO

#### **Scheda CARAVAGGIO ‐ Pagina 3 (Figura 3)**

• Sezione I. Uso del suolo in 50m dalla sommità della sponda e sulla sponda. *Sweep‐up*.

In questa sezione vengono registrati gli usi del territorio nei 50 metri dalla sommità della sponda e sull' estensione della sponda, per l'intero sito. Gli usi del suolo, se presenti, sono indicati come Presenti (P), Estensivi (E, >33% dell'area), o relativi all'intera area (W). Le categorie di uso del suolo sono 37 (le medesime registrabili nella pagina 1 relativamente agli *Spot‐checks*) e sono suddivise in usi Naturali, Agricoli e Urbani. Per l'elenco completo si rimanda alla pagina 3 della scheda, riportata in figura 3.

Per quanto riguarda le categorie di uso del territorio rilevate nei siti del Piemonte in 50m dalla sommità della sponda, sono stati osservati un maggior numero di usi urbani (e.g. uso del suolo urbano, uso del suolo case sparse/sviluppo suburbano) e di categorie di uso agricolo (e.g. campi coltivati, prati/pascoli/alpeggi) rispetto alle categorie di uso del suolo in 5 metri dalla sommità, registrate nella pagina 1. Sull'estensione della sponda, sono stati rinvenuti principalmente usi del suolo naturali, ad eccezione dei siti interessati da rinforzo delle sponde

Per quanto riguarda la Sardegna nei 50 metri dalla sommità di sponda sono stati osservati un maggior numero di usi agricoli (e.g. vigne, uliveti, allevamenti, prati/pascoli/alpeggi) e un urbani (e.g. uso del suolo urbano, uso del suolo case sparse/sviluppo suburbano), rispetto alle categorie di uso rinvenute nei 5 metri dalla sommità di sponda. Sull'estensione della sponda sono stati rinvenuti principalmente usi naturali, con alcuni usi agricoli registrati occasionalmente (e.g. prati/pascoli/alpeggi, fattorie allevamenti).

• Sezione J. Profilo della sponda. *Sweep‐up*.

Nella sezione J vengono registrati i profili della sponda, divisi in naturali/non modificati e artificiali/modificati. È possibile indicare 6 tipi di profili di sponda naturali (i.e. verticale/sottoscavato, verticale con detriti al piede, ripido, poco inclinato, composito, *berm* naturale) e 8 profili artificiali (i.e. risezionato, rinforzato – intera sponda, rinforzato – solo sommità, rinforzato – solo piede, artificiale due stadi, sponda smossa, arginatura addossata, argini arretrati). I profili individuati vanno indicati come presenti (P), estensivi (E, 33% del tratto) o relativi all'intero tratto (W).

• Sezione K. Copertura arborea e caratteristiche associate. *Sweep‐up*.

In questa sezione è possibile indicare la presenza di vegetazione arborea insieme ad alcune caratteristiche ad essa associate. Vi sono 6 categorie disponibili (i.e. nessun albero, isolati a piccoli gruppi, singoli/a distanze regolari, a gruppi irregolari, semi‐continui, continui) rilevabili singolarmente su ciascuna delle due sponde, Sono inoltre rilevabili 7 caratteristiche associate alla copertura arborea, indicabili come presenti (P), estensive (E, >33%), o relative all'intero tratto (W) (i.e. ombreggiatura dell'alveo, rami sporgenti, grosse

radici esposte sulla riva, parti vive di radici sommerse, detriti legnosi grossolani, alberi caduti in alveo, alberi caduti/inclinati sulla sponda inferiore).

• Sezione L. Vegetazione arborea. *Sweep‐up*.

Questa sezione è dedicata a registrare quali alberi sono presenti. Per ogni albero è possibile indicare se è presente sulla sommità, sulla sponda e/o in alveo. Analogamente ad altre sezioni, è possibile indicare gli alberi come presenti (P), estensivi (E, >33%) o presenti per l'intero tratto (W). È possibile indicare la presenza di 8 essenze già riportate in scheda (i.e. ontano, olmo, salice, pioppo, frassino, tamerice, oleandro, platano) o riferire della presenza di altri alberi eventualmente rinvenuti (in una cella libera). Non essendo richieste specifiche competenze botaniche per l'applicazione del metodo CARAVAGGIO è possibile spuntare la cella 'non applicato' nel caso in cui non si intenda procedere all'identificazione delle specie/generi di alberi o si ritenga di non essere in grado di farlo in modo corretto.

• Sezione M. Piante infestanti di rilievo. *Sweep‐up*.

In questa sezione, analogamente a quanto effettuato nella sezione precedente, è possibile indicare la presenza di piante infestanti, divise nelle categorie arbusti/cespugli, alberi e vegetazione acquatica. Sono indicati sulla scheda 11 taxa, ritenuti tra i più comuni. È possibile utilizzare i campi vuoti addizionali per riportare eventuali altri taxa non indicati nella scheda. Anche per questa sezione, è possibile spuntare la cella 'non applicato'. Per l'elenco delle piante infestanti riportate in scheda, si rimanda alla figura 3 (pagina 3 della scheda di applicazione).

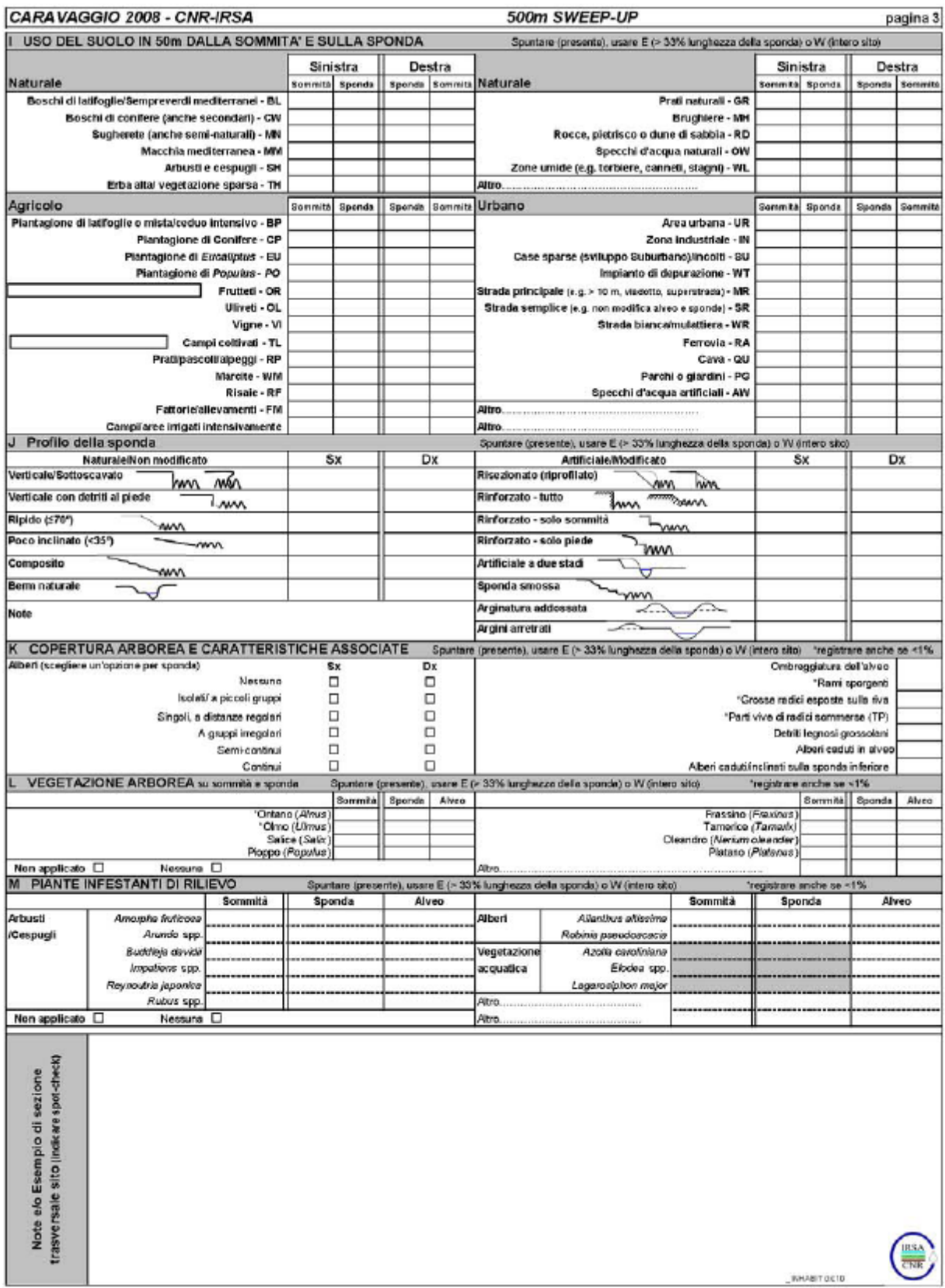

Figura 3. Pagina 3 della scheda di campo per l'applicazione del metodo CARAVAGGIO.

#### **Scheda CARAVAGGIO ‐ Pagina 4 (Figura 4).**

• Sezione O. Forma prevalente della valle. *Sweep‐up.*

Nella sezione O è rilevata la forma prevalente della valle. Sono presenti 7 opzioni, rappresentate graficamente sulla scheda (i.e. v poco profonda, v profonda, gola, valle concava, valle asimmetrica, valle a forma a  $U -$ glaciale, senza fianchi della valle evidenti). È possibile indicare nella parte inferiore della sezione la presenza di valle a fondo piatto e terrazzi fluviali.

In Piemonte sono state rinvenute tutti le 7 categorie di morfologia della valle, con una preponderanza della "v profonda", seguita da "v poco profonda" e "valle concava". In Sardegna la forma maggiormente osservata è stata "senza fianchi della valle evidenti", seguita da "v profonda".

• Sezione P. Morfologia dell'alveo. *Sweep‐up.*

In questa sezione è rilevata la morfologia prevalente dell'alveo. Le opzioni indicabili sono 7 (i.e. meandriforme, canali intrecciati, anastomizzato, transizionale, sinuoso, confinato – naturale, confinato ‐ artificiale ) e sono corredate da una rappresentazione grafica semplificata. In aggiunta a queste opzioni, è possibile utilizzare la casella "altro", nel caso in cui nessuna della morfologie fluviali predefinite corrisponda a quella rinvenuta.

Le uniche categorie morfologiche dell'alveo rilevate in Piemonte – per i tratti fluviali investigati ‐ sono state di tipo "sinuoso" e "confinato – naturale", con una prevalenza del primo tipo indicato. Anche in Sardegna la categoria morfologica registrata il maggior numero di volte è stata di tipo "sinuoso" seguita da "confinato – naturale" e "confinato – artificiale". Sono state registrate anche le categorie "canali intrecciati" e "anastomizzato".

• Sezione Q. Condizioni generali del sito. *Sweep‐up.*

In sezione Q è possibile segnalare la presenza di alcune caratteristiche generali rilevate. Tali caratteristiche (e.g. barre con profilo tagliato, deposito di sedimenti fini nelle *pool*, linea di aratura dei campi perpendicolari al corpo idrico) sono da indicare come presenti (P), estensive (E, >33%) o relative all'intero sito (W). L'elenco completo delle caratteristiche è presente nella pagina 4 della scheda riportata in figura 4.

• Sezione R. Caratteristiche particolari del sito. *Sweep‐up.*

La sezione R si riferisce ad alcune caratteristiche particolari rinvenute nel sito. Tali caratteristiche da registrare come presenti, estensive o relative all'intero sito, sono in genere relative a caratteristiche relative all'alveo (e.g. presenza di cascate, strutture a gradinata) o della zona ripariale (e.g. canneti di riva, foresta umida). Per l'elenco completo si rimanda alla figura 4 nella quale è riportata la pagina 4 della scheda.

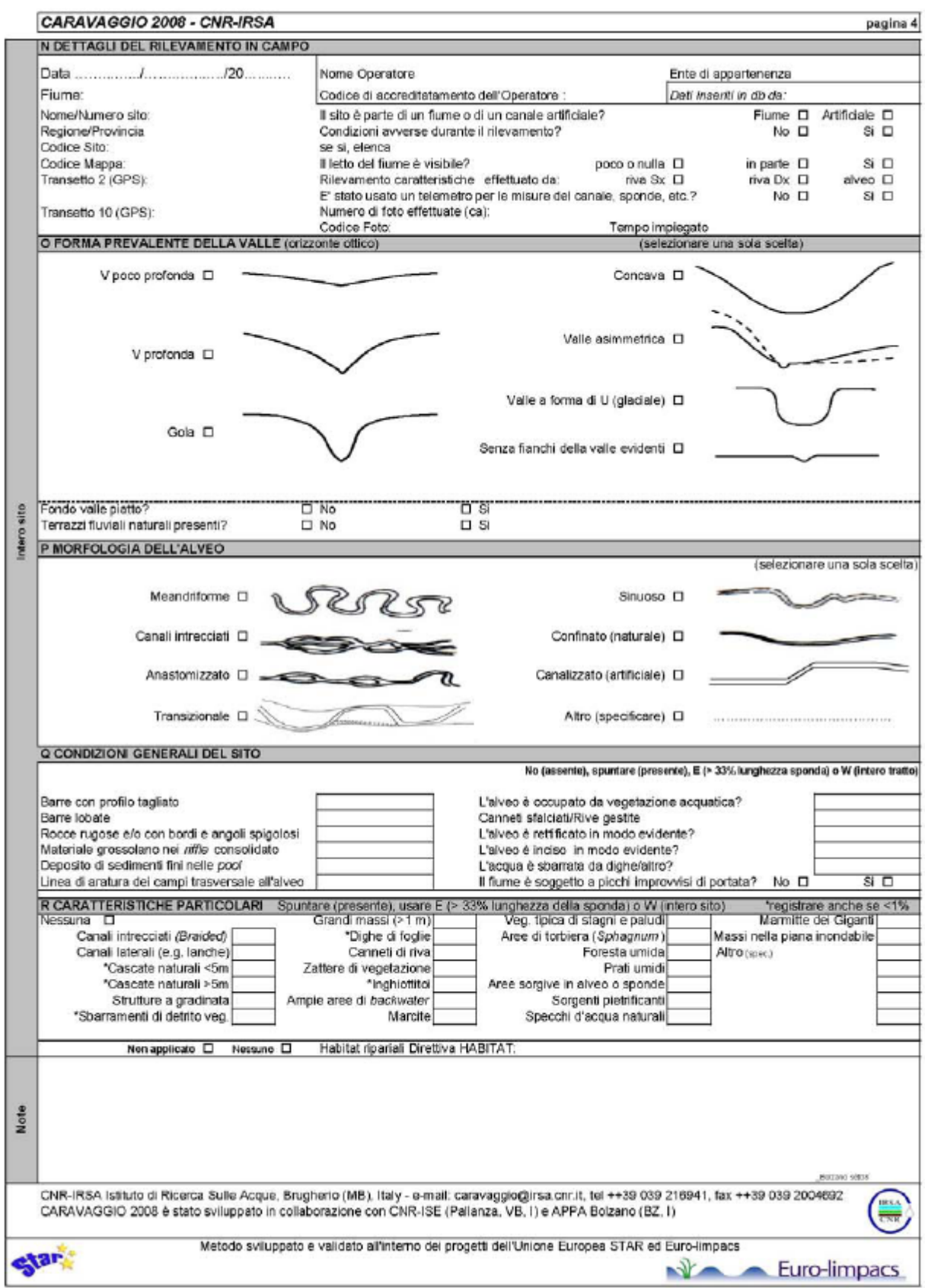

Figura 4. Pagina 4 della scheda di campo per l'applicazione del metodo CARAVAGGIO

#### **2.3 Informazioni di habitat raccolte durante il campionamento biologico**

Durante il campionamento biologico, sulla scheda di campo, sono registrate alcune informazioni relative ai punti nei quali le singole unità di campionamento vengono raccolte. Per ogni unità, vengono registrate informazioni relative al microhabitat, al tipo di flusso, alla velocità di corrente e alla profondità dell'acqua.

Per il dettaglio sul metodo di campionamento si rimanda al deliverable I1d1. In Tabella 3 e 4 vengono riportati i microhabitat e i tipi di flusso tra i quali è possibile operare una scelta. Nel capitolo 4 del presente deliverable saranno presentate alcune semplici elaborazioni relative a queste caratteristiche per i siti campionati in Sardegna.

Tabella 3 Lista e descrizione dei principali microhabitat rinvenibili nei fiumi italiani (Da Notiziario IRSA, marzo 2007).

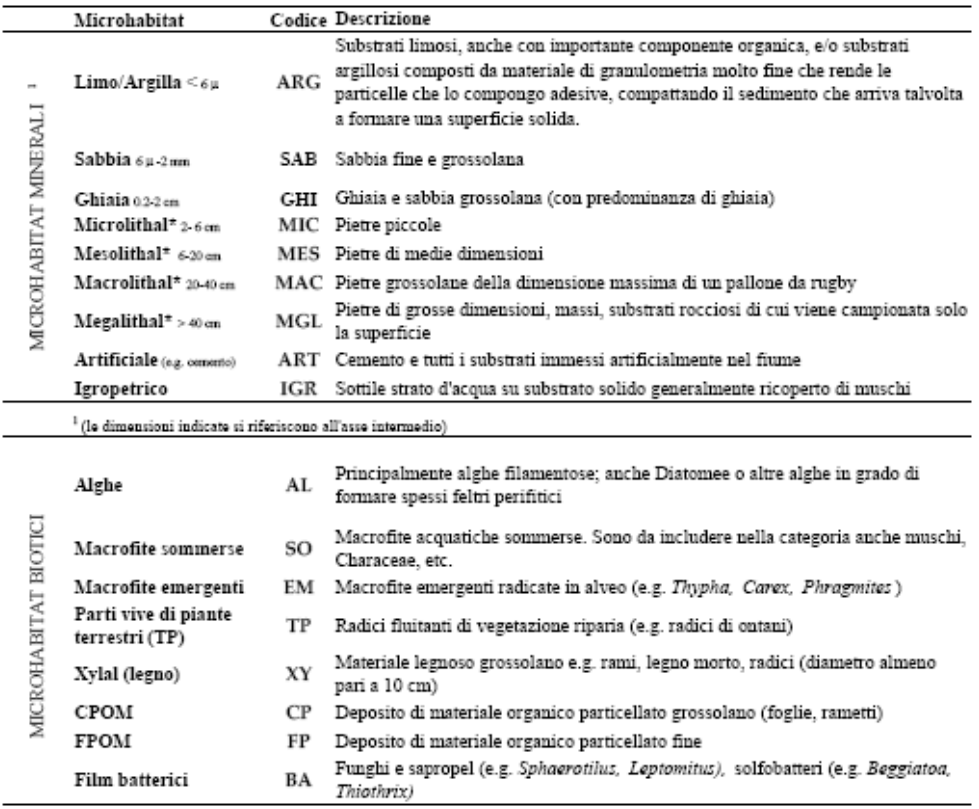

Tabella 4. Lista dei principali tipi di flusso rinvenibili in un fiume (Da Notiziario IRSA, marzo 2007).

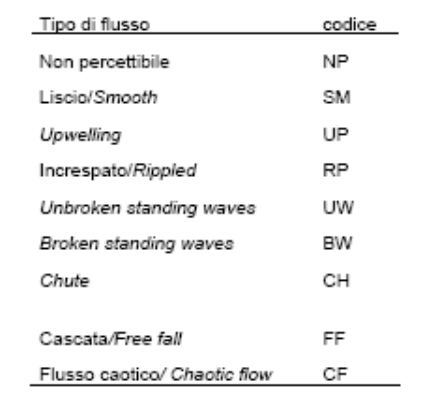

#### **3. Modalità archiviazione dati**

#### **3.1 Breve descrizione del CARAVAGGIOsoft**

I dati raccolti mediante il metodo CARAVAGGIO sono stati archiviati all'interno di un database denominato CARAVAGGIOsoft (Di Pasquale & Buffagni, 2006), appositamente dedicato alla gestione dei dati raccolti su campo. Il CARAVAGGIOsoft, costruito in Microsoft Access, è stato sviluppato presso il CNR‐IRSA a partire da un database inizialmente sviluppato dal Centre for Ecology and Hydrology (UK) per il metodo inglese River Habitat Survey, metodo di cui il CARAVAGGIO è un'evoluzione sviluppata per i fiumi sud Europei. Il CARAVAGGIOsoft è in lingua inglese per continuità con i software precedenti e per garantire migliore comparabilità internazionale. In questo deliverable viene presentata la struttura dell'attuale versione del software (CARAVAGGIOsoft versione 1.4), in cui sono attualmente archiviati i dati raccolti in Piemonte e Sardegna per il progetto INHABIT, e le sue principali funzioni. Per ulteriori dettagli si rimanda al notiziario IRSA del Dicembre 2006 (Di Pasquale & Buffagni, 2006) in cui il CARAVAGGIOsoft è stato più compiutamente descritto.

La schermata iniziale del software (Figura 1) è composta da 8 pulsanti. Il primo pulsante partendo dall'alto "Sites" consente di accedere ad una schermata in cui sono elencati tutti i siti presenti nel database (Figura 2). Ad ogni sito sono associate alcune informazioni: un codice relativo alla nazione in cui il sito è posizionato (singola lettera, per l'Italia "I"), un codice relativo al tipo fluviale, un codice numerico identificante il sito e il nome del fiume su cui il sito si trova.

Figura 1. Schermata iniziale delARAVAGGIOsoft.

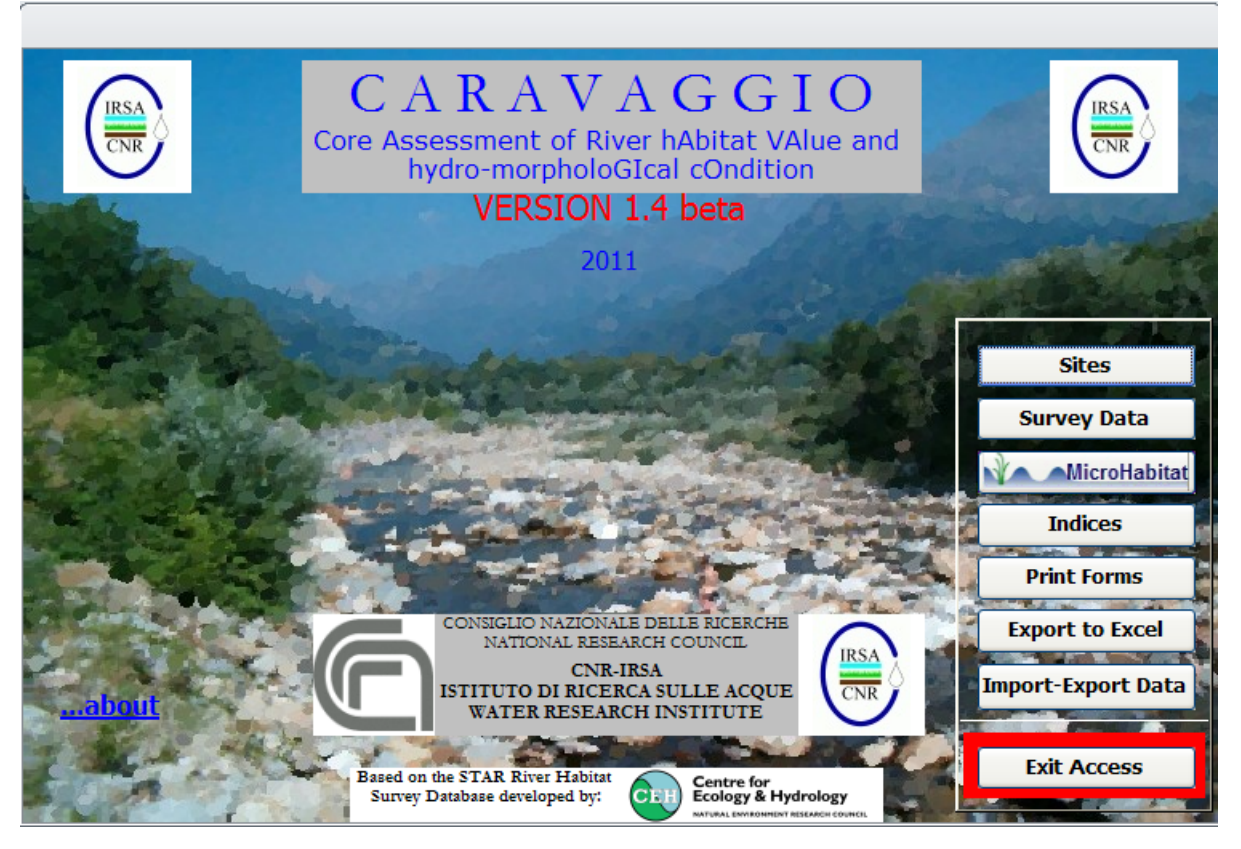

Figura 2. CARAVAGGIOsoft: schermata di riepilogo siti a cui si accede schiacciando il pulsante "Sites".

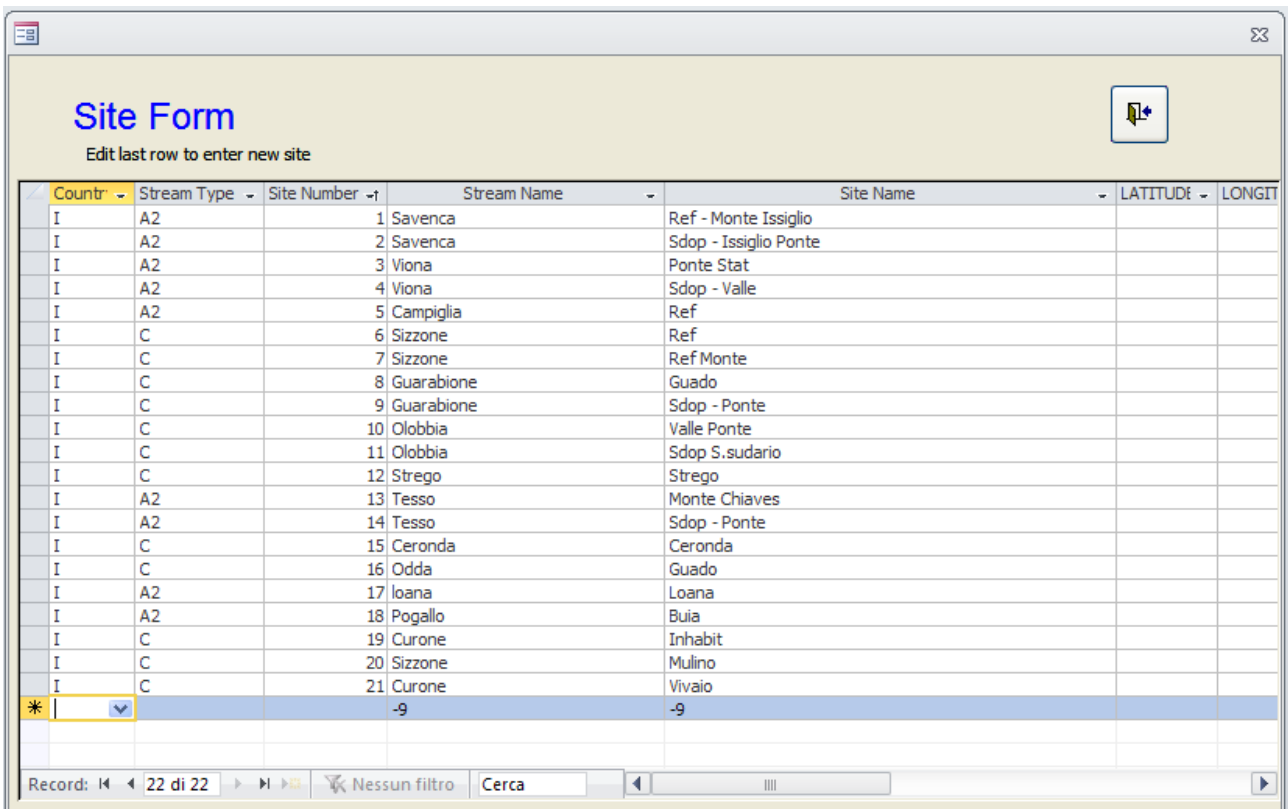

Il secondo pulsante, "Survey data", consente di accedere alle maschere di inserimento siti. La maschera di inserimento ricalca la struttura della scheda di campo in ogni sua parte (Figura 3). In ognuna delle 4 pagine sono presenti sulla destra alcuni pulsanti. Partendo dall'alto il primo pulsante, "Main menu", consente di tornare al menù principale. Sotto viene riportato il numero del sito e il numero della "Survey". Il numero della survey è un numero supplementare associato al sito che viene assegnato ad ogni nuovo inserimento. Il pulsante "New" è usato per l'inserimento di un nuovo sito. I tre pulsanti successivi consentono di cancellare l'applicazione inserita (Delete), di clonarla (Clone), ovvero ottenere una copia identica dell'applicazione inserita e di rinominarla (Rename). Sotto questi 3 pulsanti ci sono i pulsanti che consentono di spostarsi alle diverse pagine di inserimento. Sotto (visibile in figura 4) c'è un pulsante che consente di stampare la pagina corrente.

Per inserire i dati si usa un controllo a tendina (figura 4) che si apre cliccando sulla casella in cui si vuole inserire il dato. Il controllo a tendina riporta tutte le opzioni disponibili per quella data caratteristica. Per i dati di tipo numerico non ci sono controlli a tendina ma si digita direttamente il numero (e.g. altezza della sommità della sponda, estensione della sponda). A Pagina 2 (Figura 5) è presente un ulteriore pulsante "Edit" che consente di aprire una nuova schermata per l'inserimento dei dati relativi alla mappa (Figura 6).

Il terzo pulsante della schermata principale (Figura 1), "Microhabitat", consente di inserire ulteriori informazioni aggiuntive relative ad un determinato *Spot‐check*. Per ogni transetto è possibile inserire informazioni di dettaglio a scala maggiore relativamente ad ogni habitat presente nel sito. Questa parte del database non è stata utilizzata per archiviare i dati del progetto. Per i dettagli si rimanda al Notiziario IRSA sopra citato.

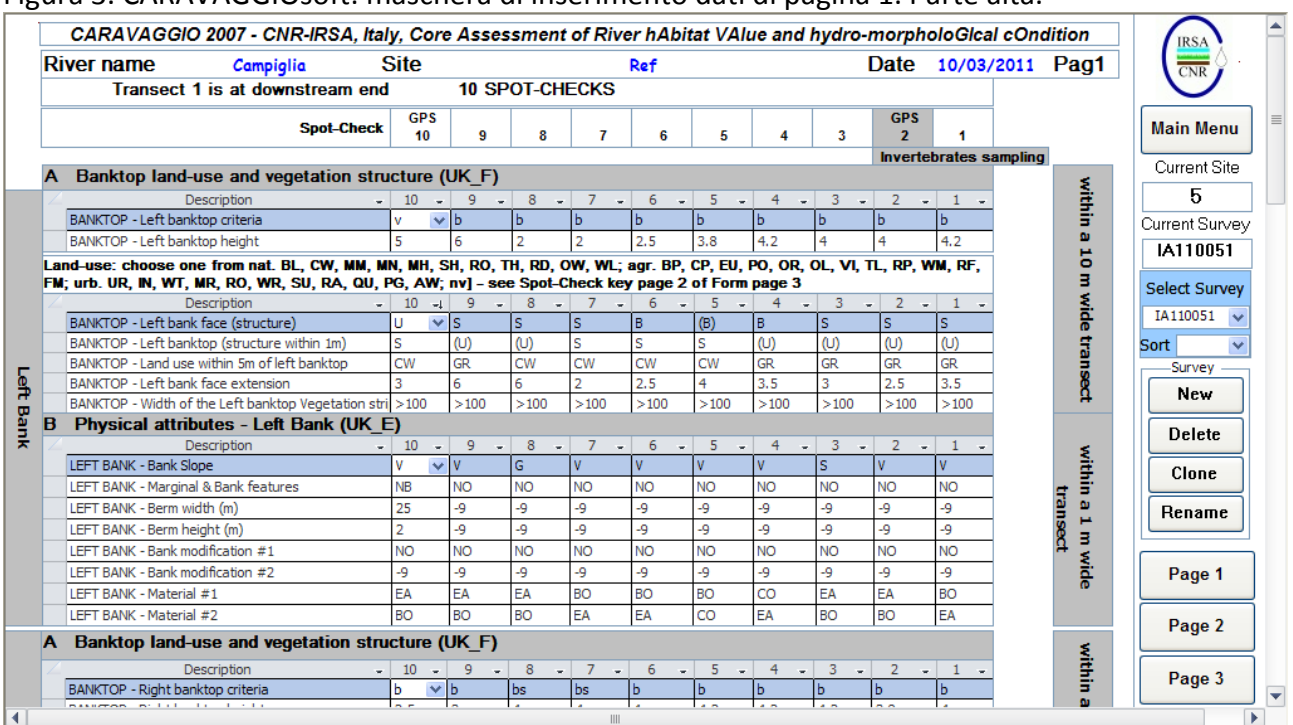

#### Figura 3. CARAVAGGIOsoft: maschera di inserimento dati di pagina 1. Parte alta.

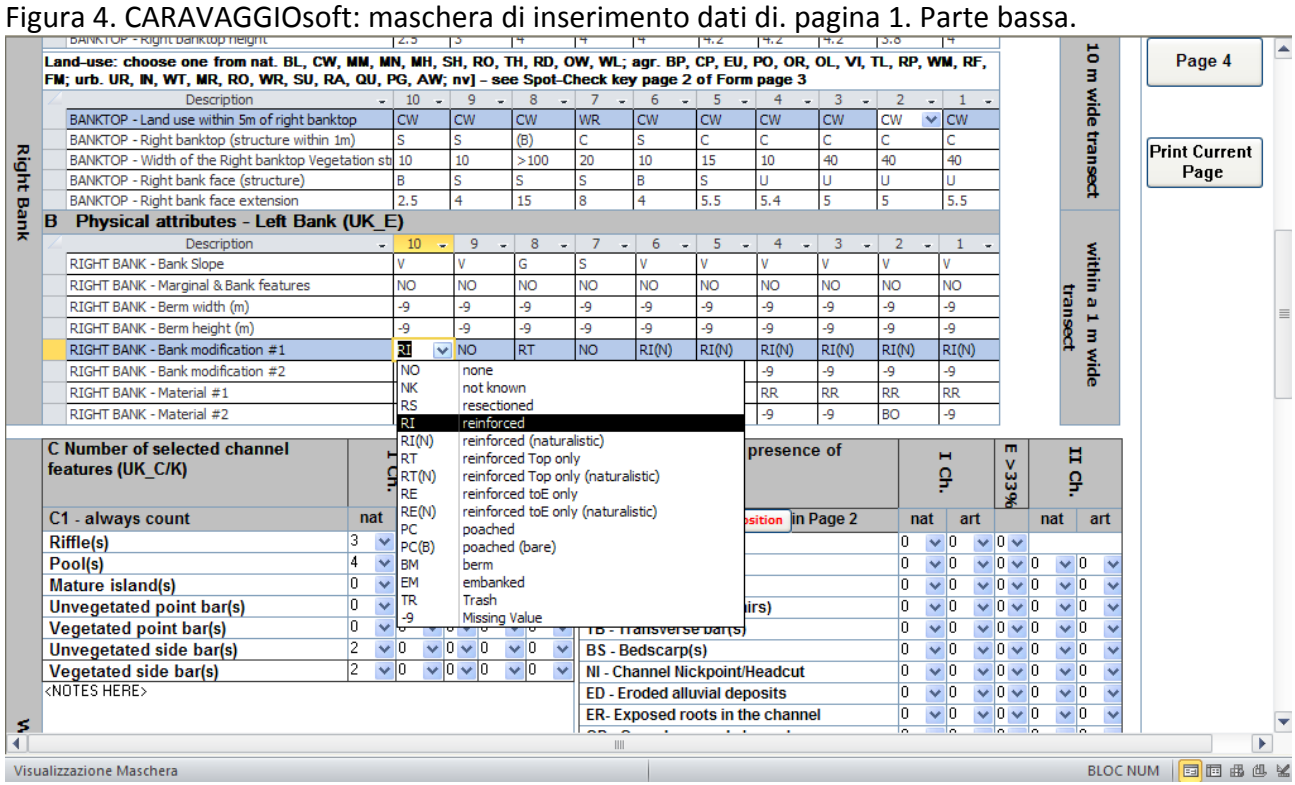

#### Figura 5. CARAVAGGIOsoft: Maschera di inserimento dati di pagina 2. Parte centrale.

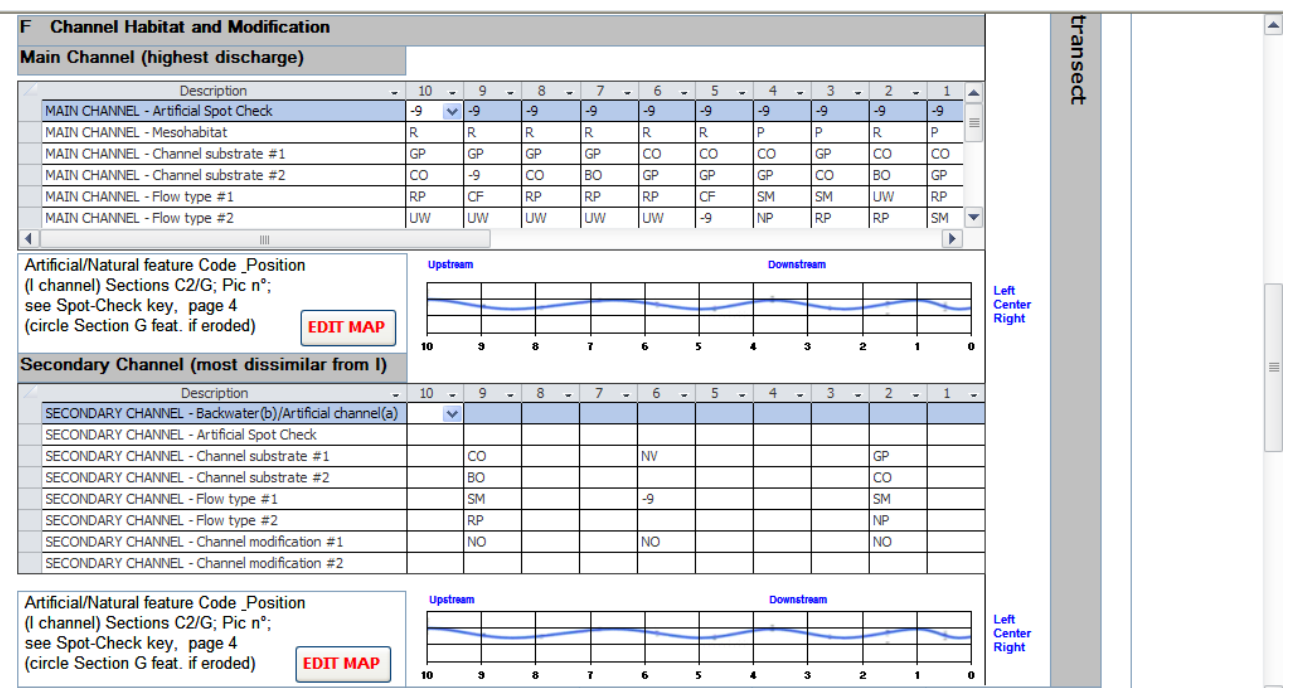

#### Figura 6. CARAVAGGIOsoft: maschera di inserimento dei dati di mappa.

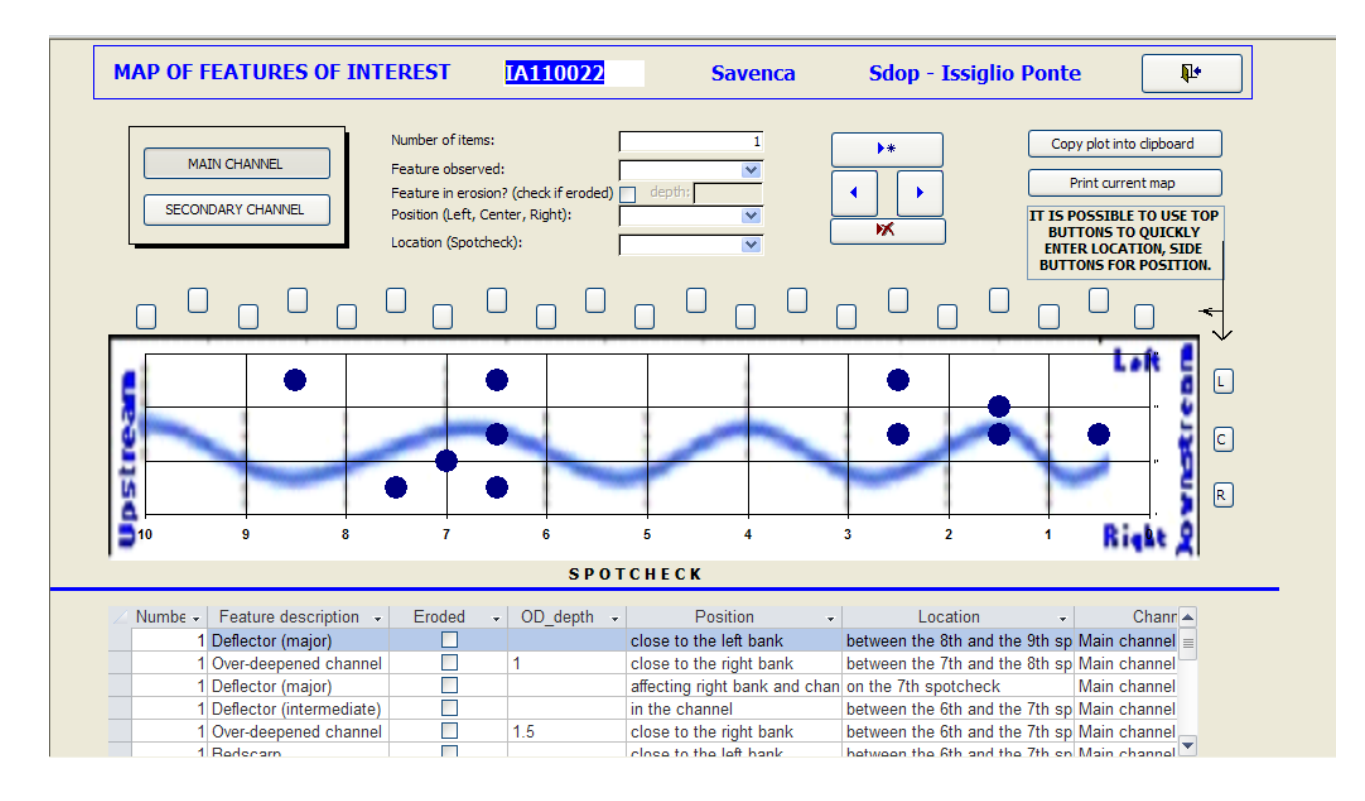

Il quarto pulsante, "Indices" consente di calcolare alcuni indici derivati dal CARAVAGGIO. Schiacciando il pulsante si apre una nuova schermata (Figura 7) dove sono presenti i pulsanti per il calcolo degli indici LRD (Lentic‐lotic River Descriptor), HMS (Habitat Modification Score), HQA (Habitat Quality Assessment) e LUI (Land Use Index). Per il dettaglio sul significato degli indici e sulle modalità di calcolo si rimanda al deliverable Pd3.

Premendo il pulsante LRD si apre una schermata in cui viene mostrato il risultato del calcolo (Figura 8) per sito. La schermata mostra i vari valori di subindice che vanno a comporre il totale. Usando i pulsanti freccia in altro a destra si può scorrere tra i siti. Usando invece i pulsanti posizionati in alto a sinistra si può accedere ad altre schermata dove viene mostrato il valore di LRD per tutti i siti (LRD - All sites), il valore per sito e per ogni singolo Spot-check (LRD – Spotchecks details), e un grafico riassuntivo di tutti i siti (LRD – Global plot, figura 9).

Figura 7. CARAVAGGIOsoft: schermata di calcolo degli indici

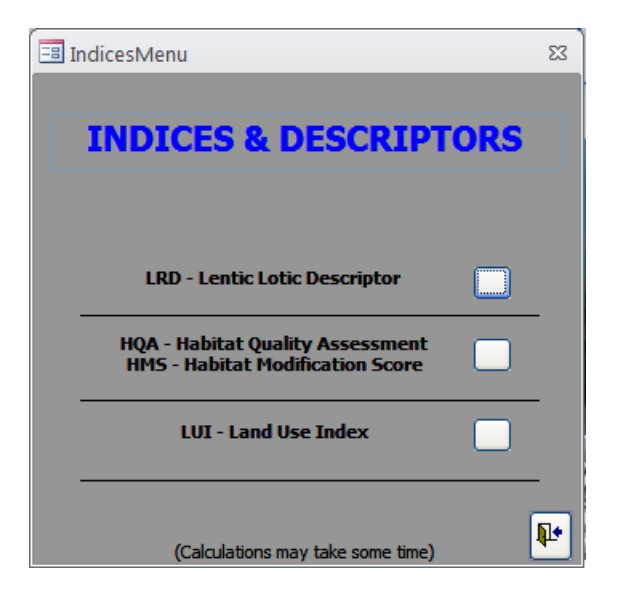

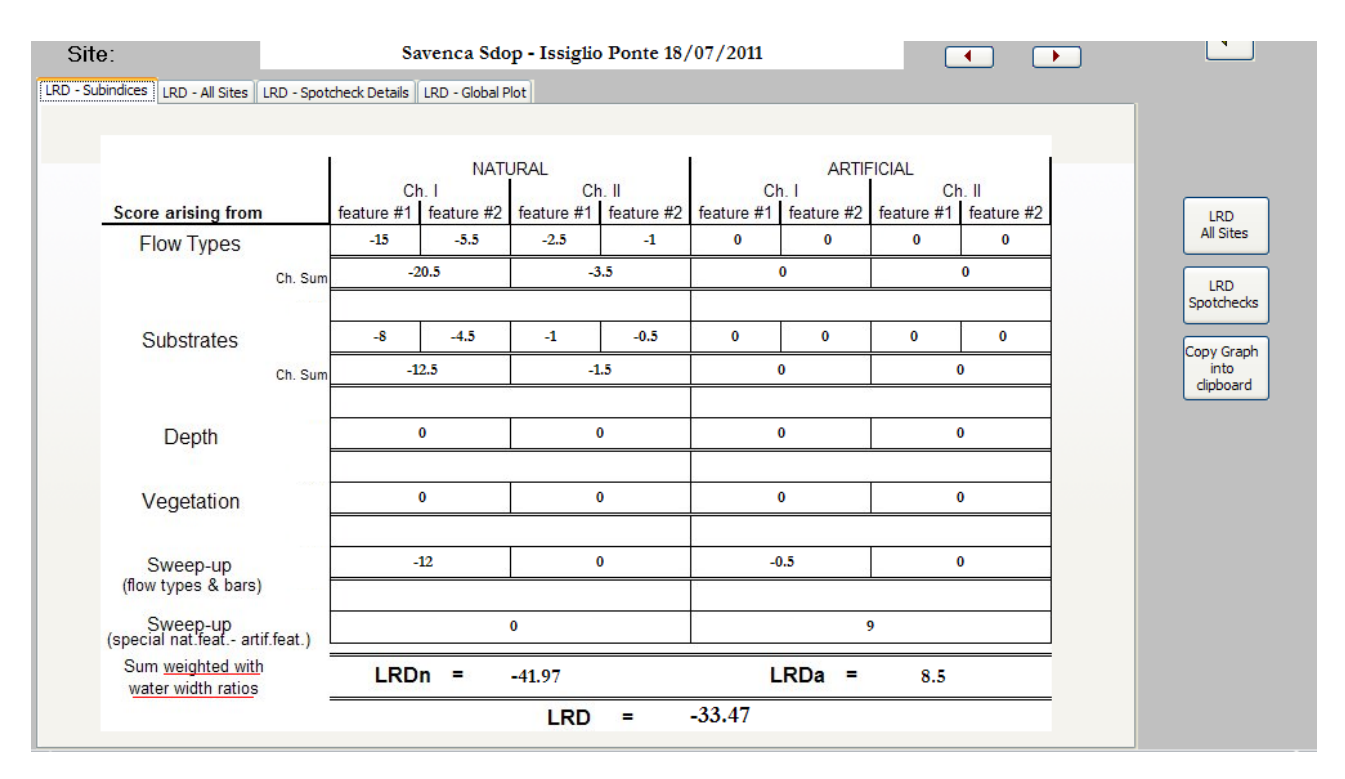

#### Figura 8. CARAVAGGIOsoft: schermata di riepilogo dell'indice LRD.

Figura 9. CARAVAGGIOsoft: schermata contenente un grafico di riepilogo dell'indice LRD per tutti i siti del Piemonte.

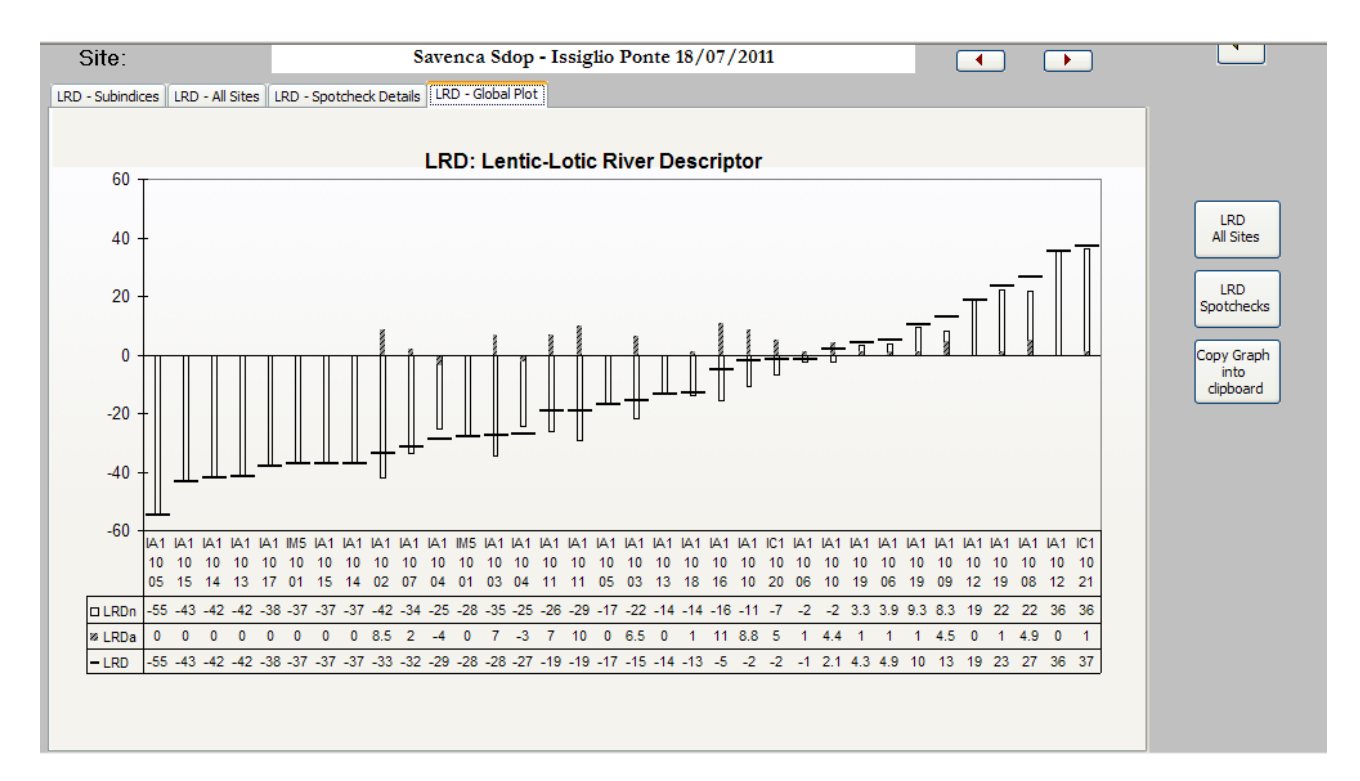

Premendo il pulsante HQA‐HMS, si accede alla schermata di calcolo di questi due indici. La prima schermata che appare è relativa al calcolo dell'indice HQA per un sito (Figura 10). La schermata mostra i valori di subindice che vanno a comporre il totale. Con i pulsanti freccia posizionati a

destra è possibile muoversi tra i diversi siti. Il pulsante "HMS" situato in alto a sinistra consente di accedere ad una pagina analoga per il calcolo di questo indice (Figura 11). Il pulsante accanto (Graph) consente di accedere ad una pagina in cui viene mostrato un grafico generale per i 2 indici per tutti i siti (Figura 12).

![](_page_31_Picture_162.jpeg)

Figura 10. CARAVAGGIOsoft: schermata di riepilogo dell'indice HMS.

Figura 11. CARAVAGGIOsoft: schermata di riepilogo dell'indice HQA.

![](_page_31_Picture_163.jpeg)

![](_page_32_Figure_0.jpeg)

Figura 12. CARAVAGGIOsoft: schermata contenente il grafico riassuntivo degli indici HMS e HQA per tutti i siti della Sardegna.

Il pulsante 'LUI' consente di accedere alla schermata relativa a questo indice (Figura 13). Per il calcolo è necessario premere il tasto "Recalculate". Una volta premuto, viene effettuato il calcolo, i cui risultati vengono riportati nella parte bassa della schermata. Nella schermata oltre all'indice LUI, sono riportati i valori di tutte le sezioni che compongono l'indice (Figura 14). Inoltre, in tale schermata sono riportati: i valori degli indici HMS e HQA; i valori di EQR per gli indici LUI, HMS e HQA; le classi di qualità per gli indici HQA e HMS; il valore di IQH ottenuto dalla combinazione dei 3 EQR. Il calcolo di alcuni di questi indici è richiesto dalla normativa italiana corrente (DM 260/2010). Il CARAVAGGIOsoft rende disponibili tali indici in funzione del tipo fluviale considerato. Per i dettagli su EQR e IQH si rimanda al già citato deliverable Pd3. Premendo il tasto "Export" è possibile esportare i dati in formato Excel nella cartella desiderata.

![](_page_33_Picture_61.jpeg)

Figura 13. CARAVAGGIOsoft: schermata di riepilogo dell'indice LUI.

Figura 14. CARAVAGGIOsoft: schermata di riepilogo dell'indice LUI. Parte relativa al calcolo degli indici EQR e IQH.

![](_page_33_Picture_62.jpeg)

Il quinto pulsante posizionato nella schermata iniziale "Print Forms" porta ad una schermata che consente di stampare le applicazioni desiderate.

Il sesto pulsante "Export to excel", porta ad una schermata che consente di effettuare l'export dei dati contenuti nel database in formato Excel (Figura 15). Selezionando la categoria desiderata e cliccando il pulsante export è possibile esportare i dati nella cartella desiderata.

Figura 15. CARAVAGGIOsoft: schermata di selezione per l'export in formato Excel delle sezioni del software desiderate.

![](_page_34_Picture_239.jpeg)

Il settimo pulsante "Import‐Export Data", porta ad una maschera che consente di importare o esportare i dati da o verso altri database.

L'ottavo e ultimo pulsante "Exit Access", chiude il CARAVAGGIOsoft.

### **3.2 Archiviazione dei dati di habitat relativi al campionamento biologico**

I dati di habitat relativi al campionamento biologico sono in parte contenuti nel database dove sono archiviati i dati relativi all'intero campionamento biologico e in parte archiviati in formato Excel.

Nel database AQEMDIP 2.5 (sviluppato nei progetti europei AQEM e STAR), dove sono archiviati i dati relativi al campionamento biologico, sono contenuti i dati relativi ai microhabitat e ai tipi di flusso, associati ad ogni singola unità di campionamento. Per la descrizione di questo database si rimanda al deliverable I1d2 relativo ai dati biologici.

I dati relativi a velocità e profondità invece sono contenuti in un file excel dove in riga sono riportate le unità di campionamento e in colonna le velocità e le profondità associate.

#### **4. Esempi di aspetti particolari dei dati archiviati**

In questo capitolo vengono presentate alcune semplici elaborazioni grafiche relative ai dati raccolti con il metodo CARAVAGGIO e ai dati registrati sulla scheda di campo durante la raccolta del dato biologico. Sono mostrate in questo deliverable al fine di supportare un migliore inquadramento dei siti studiati lungo i gradienti di alterazione osservati nelle aree in esame. Elaborazioni approfondite dei dati di habitat e idromorfologia saranno oggetto di successivi deliverable.

### **4.1 Informazioni idromorfologiche e di habitat raccolte con il metodo CARAVAGGIO**

In questa sezione vengono presentate alcune informazioni relative alle modifiche di sponda, come registrate in pagina 1 (sezione B). I grafici ad istogramma 1 e 4 mostrano il numero di modifiche di sponda registrate sito per sito rispettivamente in Piemonte e Sardegna. In ogni singola barra è anche indicato di quale modifica si tratta. I grafici a torta successivi (grafici 2 e 5), prendono in considerazione dati della medesima sezione e mostrano la percentuale osservata per le diverse modifiche di sponda registrate. Anche in questo caso i grafici si riferiscono alle due aree oggetto di studio. I grafici 3 e 6, relativi rispettivamente a Piemonte e Sardegna, sono costruiti a partire dai dati relativi alla presenza di manufatti (segnalati a pagina 2 della scheda di campo, sezione G). Viene visualizzato il numero di caratteristiche artificiali rilevate per sito. Anche in questo caso nelle barre è indicato di quale di caratteristica si tratta. Per ogni singola caratteristica non viene qui indicato il livello di impatto (*minor*, *intermediate* o *major*)

#### **4.1.1 Piemonte**

Grafico 1. Numero di modifiche di sponda (Sez.B) rilevate in Piemonte per sito. Codici modifiche utilizzati: RS (Sponda risezionata), RI (Rinforzo di sponda), RI (N) (rinforzo di tipo "naturalistico") RT (Rinforzo alla sommità), RT (N) (Rinforzo alla sommità di tipo "naturalistico"), RE (Rinforzo al piede), RE (N) (Rinforzo al piede di tipo "naturalistico"), EM (Arginatura).

![](_page_36_Figure_6.jpeg)

Grafico 2. Percentuale di modifiche della sponda (Sez.B) rilevate in Piemonte rispetto al totale. Codici modifiche utilizzati: RS (Sponda risezionata), RI (Rinforzo di sponda), RI (N) (rinforzo di tipo "naturalistico") RT (Rinforzo alla sommità), RT (N) (Rinforzo alla sommità di tipo "naturalistico"), RE (Rinforzo al piede), RE (N) (Rinforzo al piede di tipo "naturalistico"), EM (Arginatura), PC (sponda smossa), TR (Presenza di rifiuti).

![](_page_37_Figure_1.jpeg)

Grafico 3. Numero di caratteristiche artificiali rilevate (Sezione G) per sito in Piemonte.

![](_page_37_Figure_3.jpeg)

#### **4.1.2 Sardegna**

Grafico 4. Numero di modifiche di sponda (Sez.B) rilevate in Sardegna per sito. Codici modifiche utilizzati: RS (Sponda risezionata), RI (Rinforzo di sponda), RI (N) (rinforzo di tipo "naturalistico") RT (Rinforzo alla sommità), RT (N) (Rinforzo alla sommità di tipo "naturalistico"), RE (Rinforzo al piede), RE (N) (Rinforzo al piede di tipo "naturalistico"), EM (Arginatura).

![](_page_38_Figure_2.jpeg)

Grafico 5. Percentuale di modifiche della sponda (Sez.B) rilevate in Sardegna rispetto al totale. Codici modifiche utilizzati: RS (Sponda risezionata), RI (Rinforzo di sponda), RI (N) (rinforzo di tipo "naturalistico") RT (Rinforzo alla sommità), RT (N) (Rinforzo alla sommità di tipo "naturalistico"), RE (Rinforzo al piede), RE (N) (Rinforzo al piede di tipo "naturalistico"), EM (Arginatura), PC (sponda smossa), TR (Presenza di rifiuti).

![](_page_38_Figure_4.jpeg)

![](_page_39_Figure_0.jpeg)

Grafico 6. Numero di caratteristiche artificiali rilevate (Sezione G) per sito in Sardegna.

#### **4.2 Informazioni di habitat raccolte durante il campionamento biologico**

In questa sezione del deliverable vengono presentate in forma grafica alcune informazioni di habitat rilevate durante il campionamento biologico. Vengono mostrate elaborazioni relative solo alla regione Sardegna. I primi 4 grafici (7, 8, 9 e 10) sono grafici ad istogramma che mostrano la percentuale di microhabitat e di tipi di flusso rispettivamente nei siti di riferimento/ non di riferimento e in area di *pool*/*riffle*. Il secondo gruppo di grafici (11,12,13 e 14) invece è composto da grafici *Box&Whiskers* relativi a velocità e profondità dell'acqua. Anche in questo caso i grafici si riferiscono a siti di riferimento/non di riferimento e all'area di *pool*/*riffle.*

#### **4.2.1 Microhabitat e tipi di flusso**

Grafico 7. Percentuale di microhabitat registrati nei siti di riferimento (Ref) e nei siti non di riferimento (Non ref) della Sardegna. Per il significato dei codici dei microhabitat si rimanda alla tabella 3.

![](_page_40_Figure_4.jpeg)

Grafico 8. Percentuale di tipi di flusso registrati nei siti di riferimento (Ref) e nei siti non di riferimento (Non ref) della Sardegna. Per il significato dei codici dei tipi di flusso si rimanda alla tabella 4.

![](_page_41_Figure_1.jpeg)

Grafico 9.Percentuale di microhabitat registrati per le aree di *Pool* e per le aree di *Riffle* della Sardegna. Per il significato dei codici dei microhabitat si rimanda alla tabella 3.

![](_page_41_Figure_3.jpeg)

Grafico 10. Percentuale di tipo di flusso registrati per le aree di *Pool* e per le aree di *Riffle* della Sardegna. Per il significato dei codici dei tipi di flusso si rimanda alla tabella 4.

![](_page_42_Figure_1.jpeg)

#### **4.2.2 Velocità e profondità dell'acqua**

Grafico 11. Grafico *Box&Whiskers* relativo alle profondità registrate nei siti di riferimento (Ref) e nei siti non di riferimento (Non Ref) in Sardegna.

![](_page_42_Figure_4.jpeg)

Grafico 12. Grafico *Box&whiskers* relativo alle velocità di corrente registrate nei siti di riferimento (Ref) e nei siti non di riferimento (Non Ref) in Sardegna.

![](_page_43_Figure_1.jpeg)

Grafico 13. Grafico *Box&Whiskers* relativo alle profondità registrate nelle aree di *Pool* e nelle aree di *Riffle* in Sardegna.

![](_page_43_Figure_3.jpeg)

Grafico 14. Grafico *Box&Whiskers* relativo alle velocità di corrente registrate nelle aree di *Pool* e nelle aree di *Riffle* in Sardegna.

![](_page_44_Figure_1.jpeg)

#### **5. Bibliografia minima di supporto**

- AQEM‐STAR, 2003. Manual for the AQEM data‐input Program (AQEMdip) Version 2.5. 26pp. www.eu‐star.at.
- Buffagni, A., S. Erba & M. Ciampittiello, 2005. Il rilevamento idromorfologico e degli habitat fluviali nel contesto della Direttiva europea sulle acque (WFD): principi e schede di applicazione del metodo CARAVAGGIO. Notiziario dei Metodi Analitici IRSA 12: 32‐46.
- Buffagni A., Erba S. & Demartini D., 2010. Deliverable Pd3. Indicazione generali e protocolli di campo per l'acquisizione di informazioni biologiche e di habitat. Parte A: fiumi. Project INHABIT ‐ LIFE08 ENV/IT/000413. 99 pp. www.life‐inhabit.it
- CNR‐IRSA, 2007. Macroinvertebrati e Direttiva 2000/60/CE (WFD). IRSA‐CNR Notiziario dei metodi analitici, marzo 2007. 118 pp
- Di Pasquale D. & Buffagni A., 2006. Il software CARAVAGGIOsoft: uno strumento per l'archiviazione e la gestione di dati di idromorfologia e habitat fluviale. IRSA‐CNR Notiziario dei Metodi Analitici, Dicembre 2006: 39‐64.
- D.M. 260/2010. Regolamento recante I Criteri tecnici per la classificazione dello stato dei corpi idrici superficiali, per la modifica delle norme tecniche del decreto legislativo 3 aprile 2006, n. 152, recante norme in materia ambientale, predisposto ai sensi dell'articolo 75, comma 3, del medesimo decreto legislativo. G.U. 30 del 7 Febbraio 2011.
- Erba S., Demartini D., Balestrini R., Cazzola M., Tenchini R., Fiorenza A., Ferrero T., Casula R., Pintus M. & Buffagni A., 2011. Deliverable I1d1. Rapporto tecnico ‐ Aree di studio, siti e strategie di campionamento, difficoltà complessive e sintesi dei principali risultati. Parte A: FIUMI. Project INHABIT ‐ LIFE08 ENV/IT/000413. 166 pp. www.life‐inhabit.it.
- European Commission, 2000. Directive 2000/60/EC of the European Parliament and of the Council of 23 October 2000 establishing a framework for Community action in the field of water policy. Official Journal of the European Communities L 327: 1–72.